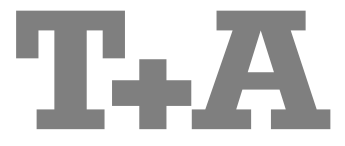

Betriebsanleitung

# **CALASR**

 **Bestell-Nr. 9103-0538 (V1.5)**

# **Willkommen.**

Wir freuen uns, dass Sie sich für ein T+A-Produkt entschieden haben. Mit Ihrer neuen CALASR haben Sie ein HiFi-Gerät der Spitzenklasse erworben, bei dessen Konzeption und Entwicklung den Wünschen des anspruchsvollen Musikliebhabers oberste Priorität eingeräumt wurde.

Die innovativen Problemlösungen, die solide, durchdachte Konstruktion und die verwendeten hochwertigen Materialien werden dazu beitragen, dass dieses Gerät höchsten Anforderungen und Ansprüchen über viele Jahre genügen wird.

Eine genaue Qualitätsprüfung aller Materialien, die sorgfältige Produktion durch hochqualifizierte Fachkräfte und eine rechnergesteuerte, vollautomatisierte Endkontrolle gewährleisten die hohe Produktqualität und die Einhaltung aller Spezifikationen.

In unserer Geräteproduktion wird der Einsatz aller umwelt- und gesundheitsgefährdenden Stoffe, wie z. B. chlorhaltige Lösungsmittel und FCKWs, vermieden.

Darüber hinaus verzichten wir wo irgend möglich auf Kunststoffe (insbesondere auf PVC) als Konstruktionselement. Stattdessen wird auf Metalle oder andere unbedenkliche Materialien zurückgegriffen, die einerseits gut recycelbar sind und andererseits eine sehr gute elektrische Abschirmung ergeben.

Durch unsere massiven Ganzmetallgehäuse wird eine Beeinträchtigung der Wiedergabequalität durch äußere Störquellen ausgeschlossen. Zudem wird sichergestellt, dass die von den Geräten ausgehende elektromagnetische Strahlung (Elektrosmog) gut abgeschirmt und auf ein absolutes Minimum reduziert wird.

Wir bedanken uns für Ihr Vertrauen und wünschen Ihnen viel Freude und Hörvergnügen mit Ihrer **CALASR.** 

# **T+A** elektroakustik GmbH & Co KG

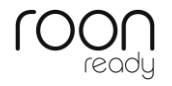

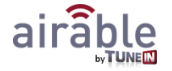

TIDAI

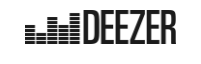

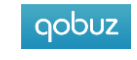

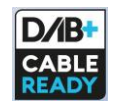

#### **License Notice**

This product contains software in form of object code that is partially based on free software under different licenses, especially the GNU General Public License. You can find details on this in the License Information which you should have received with this product.

If you have not received a copy of the GNU General Public License, please see **http://www.gnu.org/licenses**/.

For a period of three years after last distribution of this product or its firmware, T+A offer the right to any third party to obtain a complete machine-readable copy of the corresponding source code on physical storage medium (DVD-ROM or USB stick) for a charge of 20€. To obtain such copy of the source code, please write to the following address including information about product model and firmware version: T+A elektroakustik, Planckstr. 9-11, 32052 Herford, Germany.The GPL license and further information about Licenses can be found on the internet under this link:

**http://www.ta-hifi.com/license-information/**

# **Über diese Anleitung**

Alle Bedienelemente und Funktionen der CALASR, die häufiger genutzt werden, sind im ersten Teil dieser Bedienungsanleitung beschrieben.

Der zweite Teil **'Grundeinstellungen, Installation, Inbetriebnahme'** beschreibt Anschlusselemente und Einstellungen, die sehr selten von Interesse sind und in der Regel nur bei der ersten Inbetriebnahme des Gerätes gebraucht werden. Hier finden Sie auch die Netzwerkeinstellungen der CALASR beschrieben, die bei der Inbetriebnahme erforderlich sind.

### **In der Anleitung verwendete Symbole**

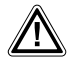

**Achtung!**<br>
Mit diesem Symbol gekennzeichnete Textstellen enthalten wichtige Hinweise, die für einen problemlosen und sicheren Betrieb des Gerätes unbedingt beachtet werden müssen.

Dieses Symbol markiert Textpassagen, die Ihnen zusätzliche Hinweise und<br>Hintergrundinformation geben und das Verständnis erleichtern sollen.

#### **Hinweise zum Softwareupdate**

Die CALA SR ist in vielen Funktionen softwarebasiert. Von Zeit zu Zeit werden Updates und neue Funktionen zur Verfügung gestellt. Der Updateprozess dauert nur wenige Minuten. Im Kapitel "Softwareupdate" erfahren Sie, wie Sie Ihr Gerät automatisch über die Internetverbindung aktualisieren können.

Wir empfehlen ein Update der Software vor der ersten Verwendung der CALASR. Um das Gerät auch später immer auf dem neuesten Stand zu halten, sollte gelegentlich nach neuen Updates gesucht werden.

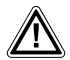

Zu Ihrer eigenen Sicherheit sollten Sie bitte unbedingt diese Betriebsanleitung<br>vollständig lesen und insbesondere die Aufstellungs-, Betriebs- und Sicherheitshinweise genau befolgen. Die Bedienungsanleitung ist Bestandteil des Gerätes. Geben Sie sie bei einem späteren Weiterverkauf zur Verhinderung von Fehlbedienungen und zur Vermeidung von Gefahren an den Käufer weiter.

 Alle verwendeten Bauteile entsprechen den geltenden deutschen und europäischen Sicherheitsnormen und –standards. Dieses Produkt entspricht den EU-Richtlinien. Die Konformitätserklärung kann bei Bedarf unter **www.tahifi.com/DoC** eingesehen werden.

# Inhaltsverzeichnis

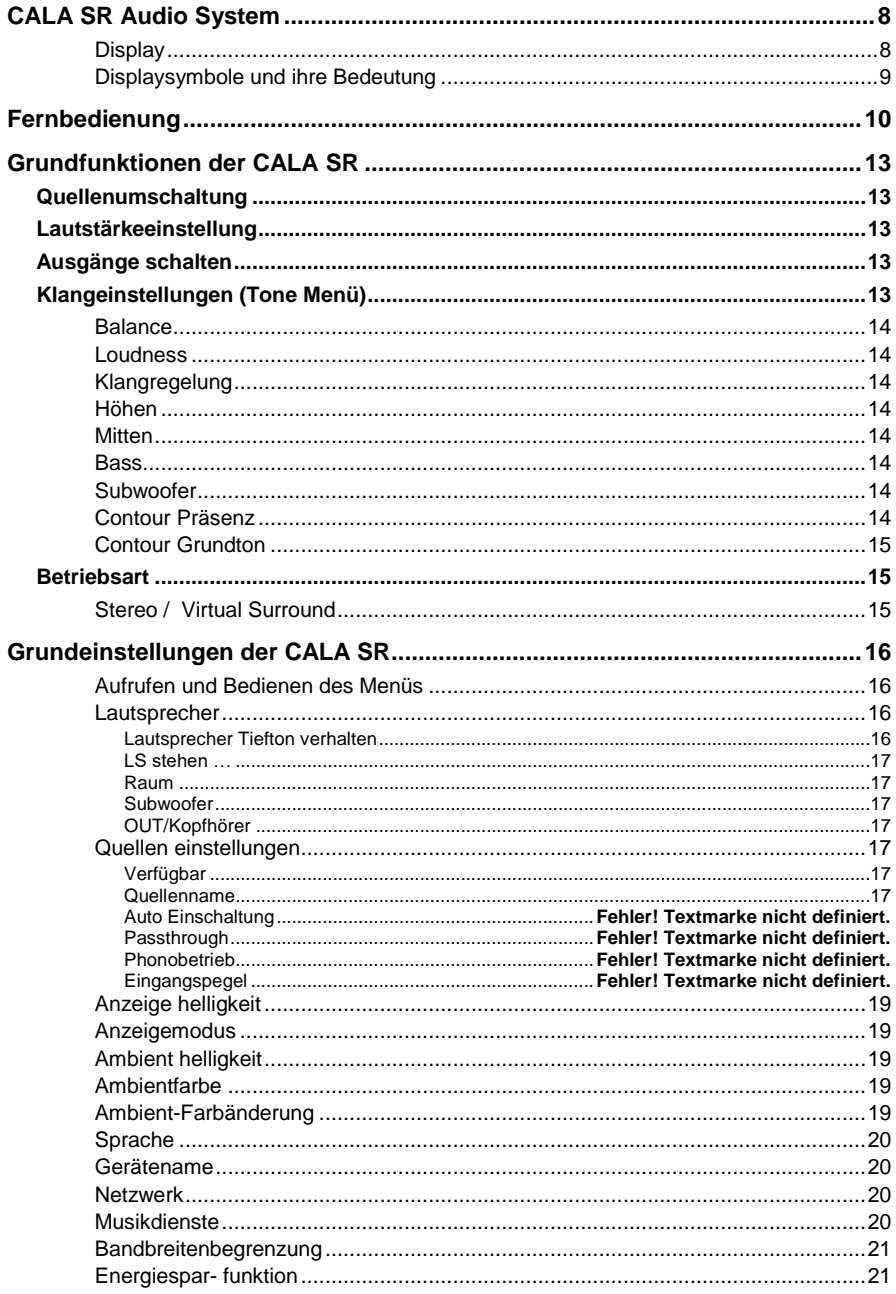

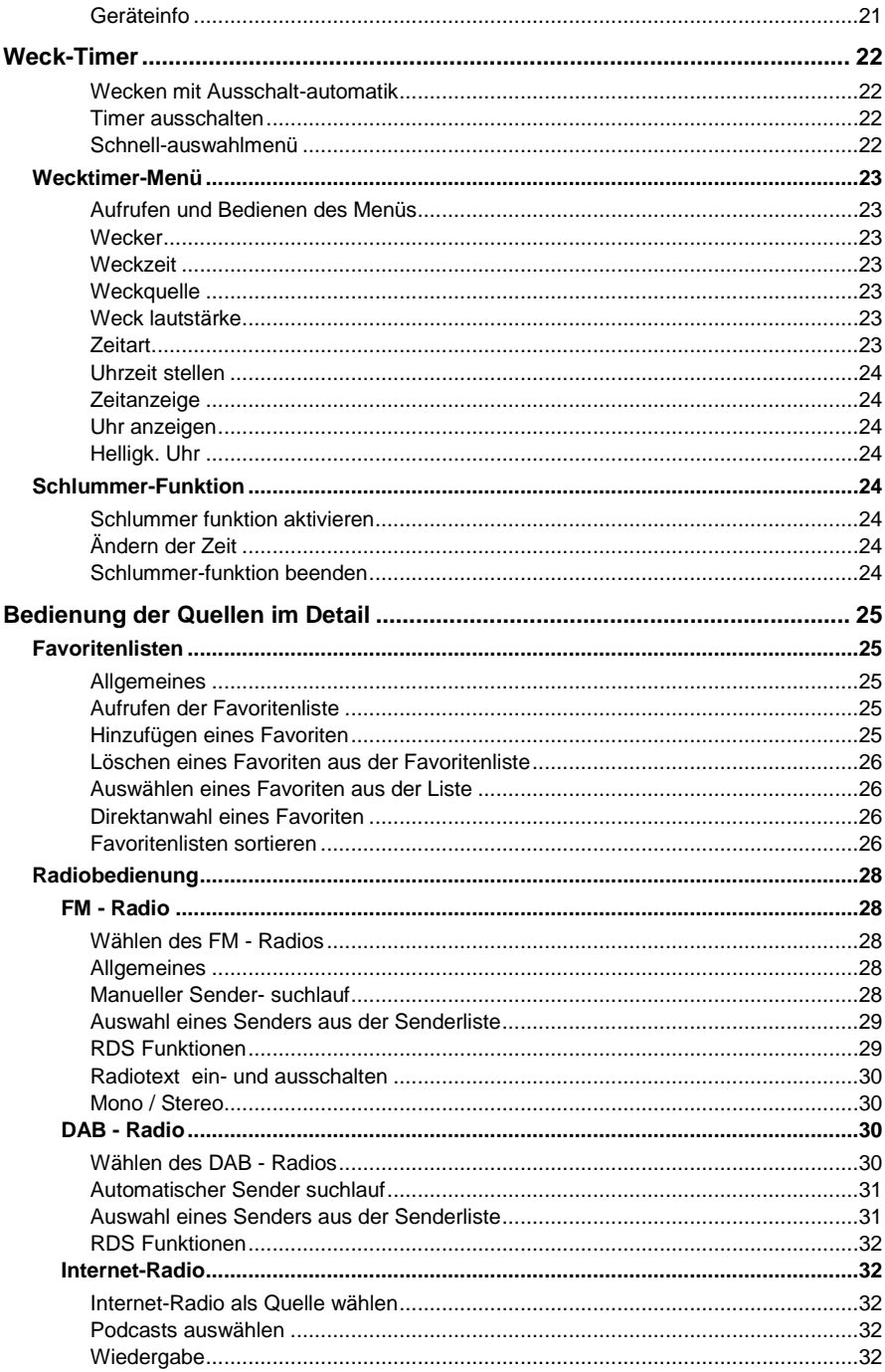

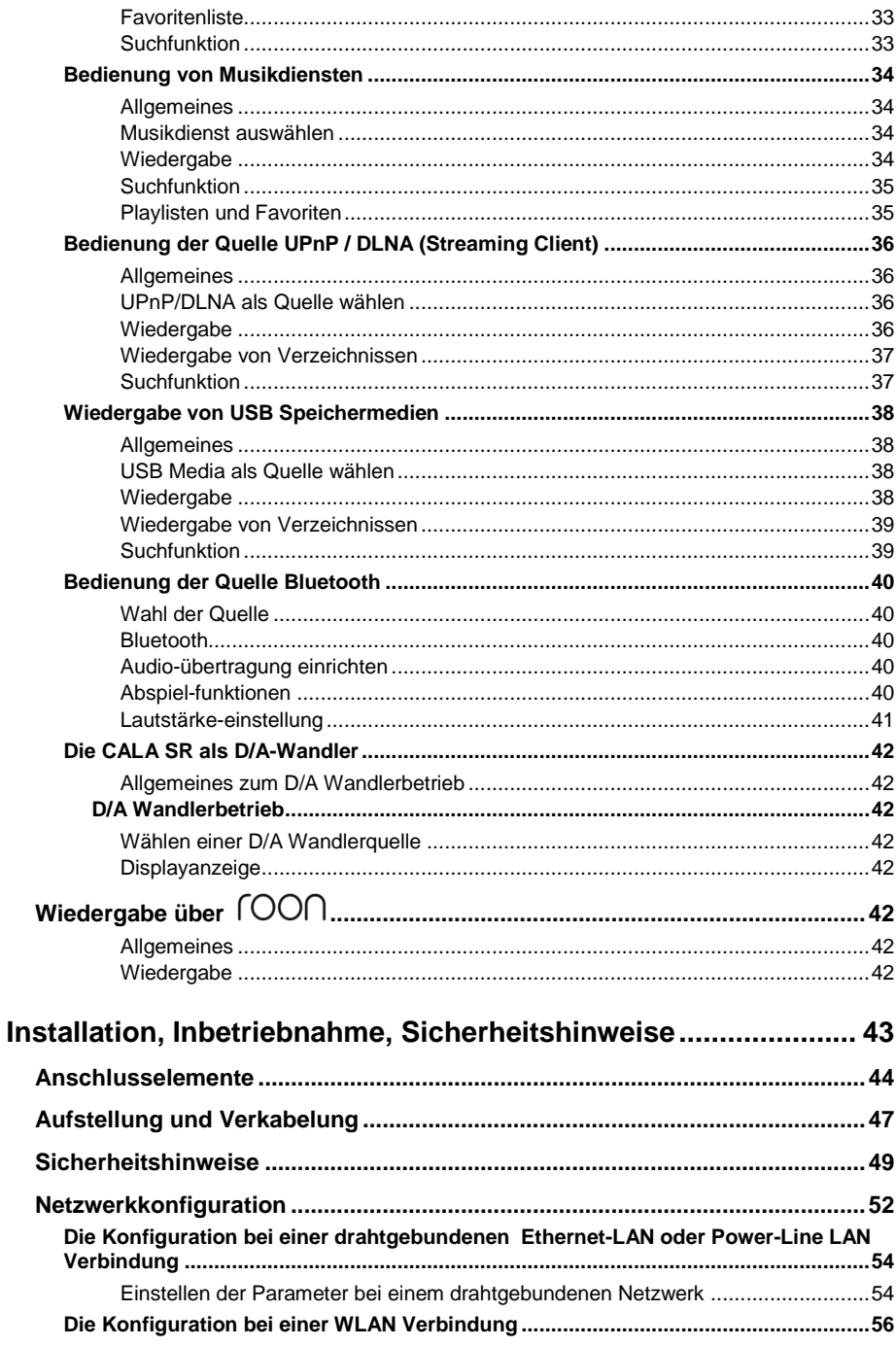

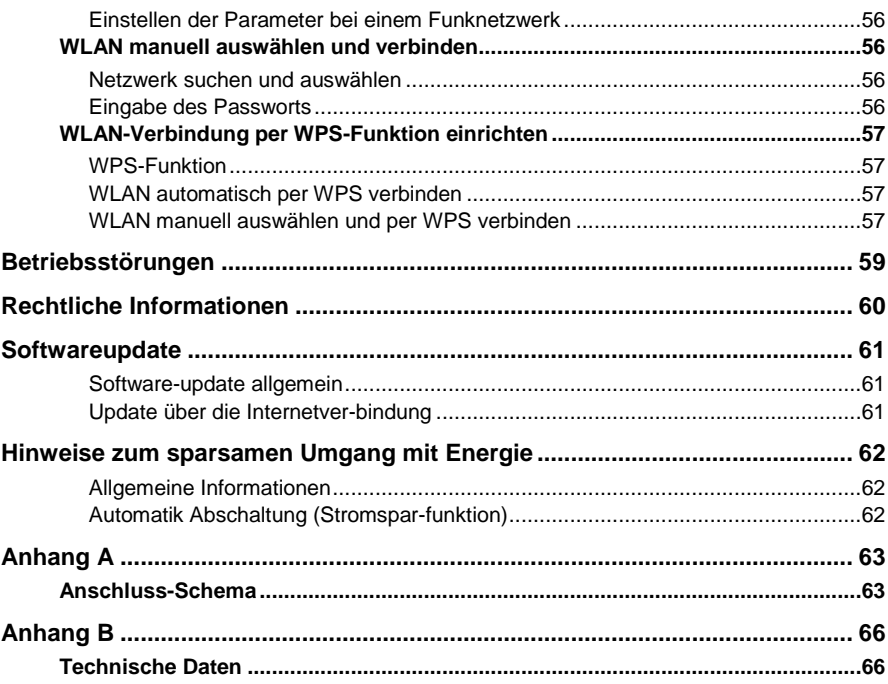

# **CALA SR Audio System**

<span id="page-7-0"></span>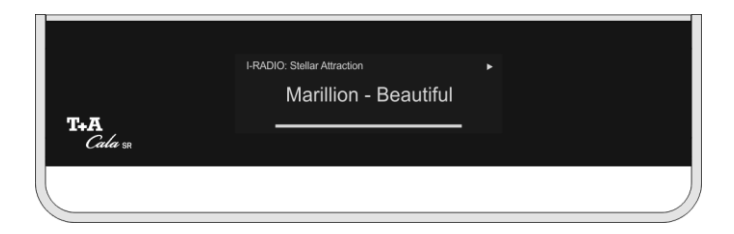

Alle Funktionen der werden mit der Fernbedienung **SRC1** bedient. Für die grundlegenden Funktionen wie Quellenwahl und Titelwahl stehen direkte Bedientasten zur Verfügung, seltener benötigte Funktionen werden über Menüs bedient, die über die (Erretterstert) Taste aufgerufen werden.

<span id="page-7-1"></span>**Display** Sämtliche Informationen zum Gerätezustand, zum laufenden Titel und zum gehörten Sender werden auf dem Display angezeigt.

> Die Darstellung ist kontextabhängig und hängt zum Teil von den Fähigkeiten und Möglichkeiten des gerade gehörten Dienstes ab.

> Die wichtigsten Informationen werden im Display hervorgehoben dargestellt. Zusatzinformationen werden darüber und darunter oder durch Symbole (s. Tabelle S. 9) angezeigt.

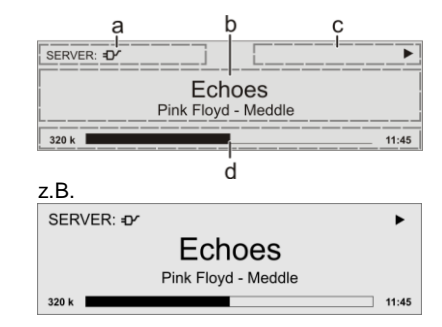

Die grundsätzliche Aufteilung des Displays:

- Im Anzeigenfeld (a) wird die gerade aktive Quelle angezeigt.
- Im Anzeigefeld (b) werden Infos zum gespielten Musikstück<br>angezeigt Die angezeigt. wichtigsten Infos werden dabei in der Hauptzeile vergrößert dargestellt.
- Im Anzeigefeld (c) erscheinen Informationen zum Gerätezustand und zur Wiedergabe.
- In der untersten Zeile (d) werden Kontext bezogene Zusatzinformationen gegeben (z.B. Bitrate, Zeit, Empfangszustand).
- **n** Die CALASR hat für den Streaming Client und den Tuner unterschiedliche Displaydarstellungen.
	- **Großdarstellung:** Großformatige Anzeige der wichtigsten Informationen, gut ablesbar auch aus größerer Entfernung **Detaildarstellung:**

Anzeige mit kleinerer Schrift und einer Vielzahl von Zusatzinformationen wie z. B. Bitrate etc..

Die Umschaltung zwischen den Displaymodi erfolgt mit einem langen Druck auf die  $\circled{0}$  Taste.

<span id="page-8-0"></span>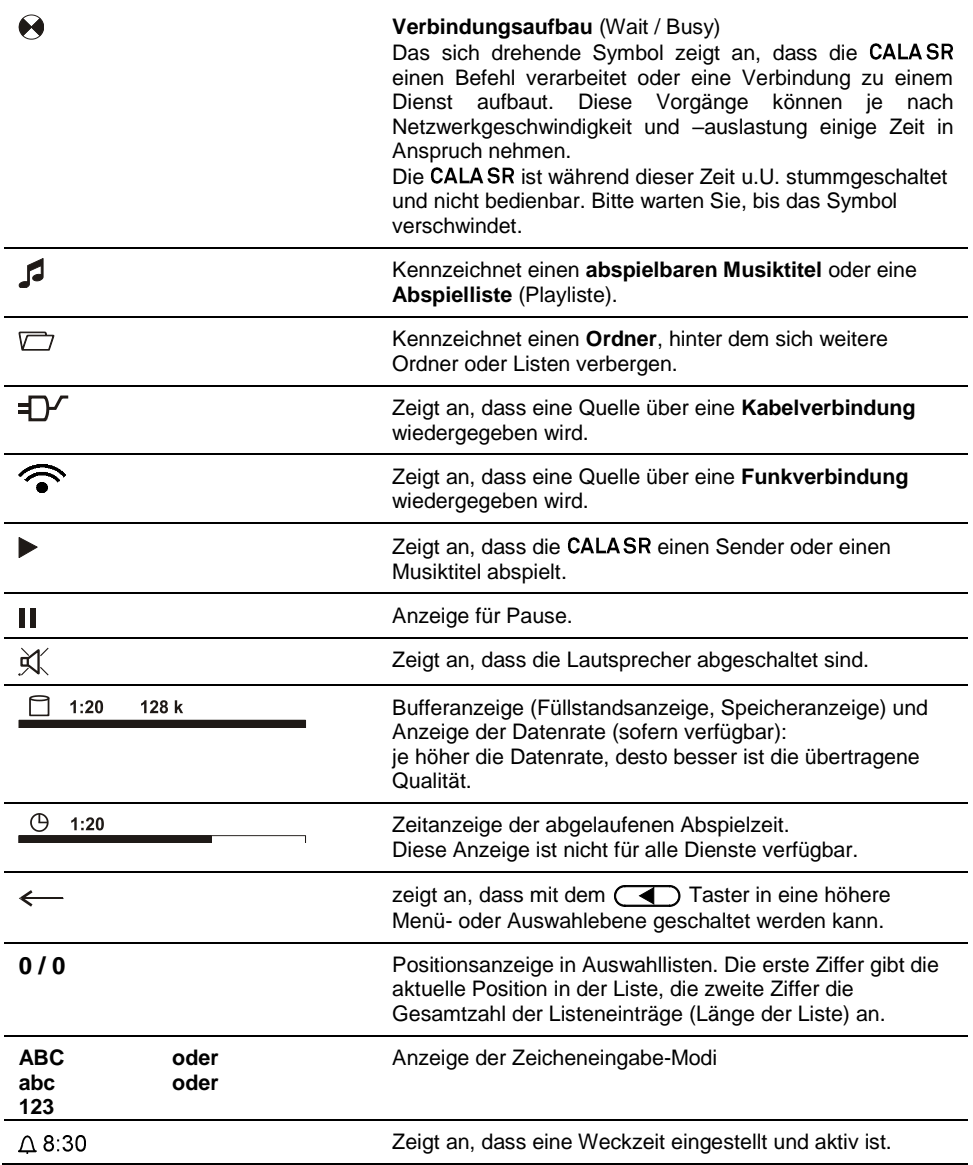

# **Fernbedienung**

# **Allgemeines**

Der Infrarotsensor für die Fernbedienung befindet sich links neben dem Displayfeld. Zwischen der **SRC1** und dem Infrarotempfänger muss freier Sichtkontakt bestehen.

Die folgenden Tabellen zeigen die Fernbedienungstasten und deren Funktion bei der Bedienung des Gerätes.

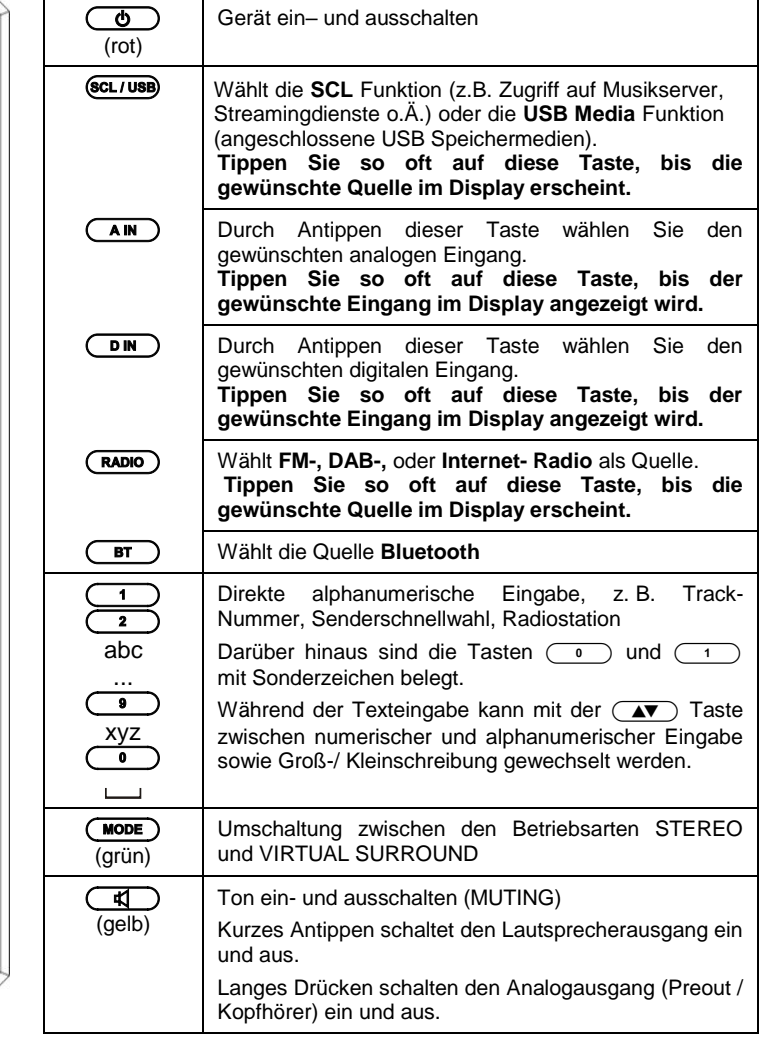

<span id="page-9-0"></span>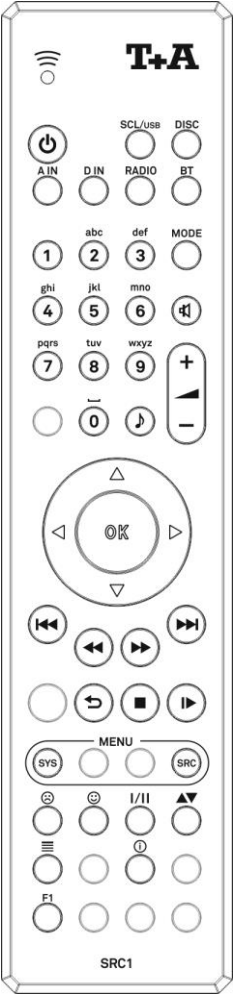

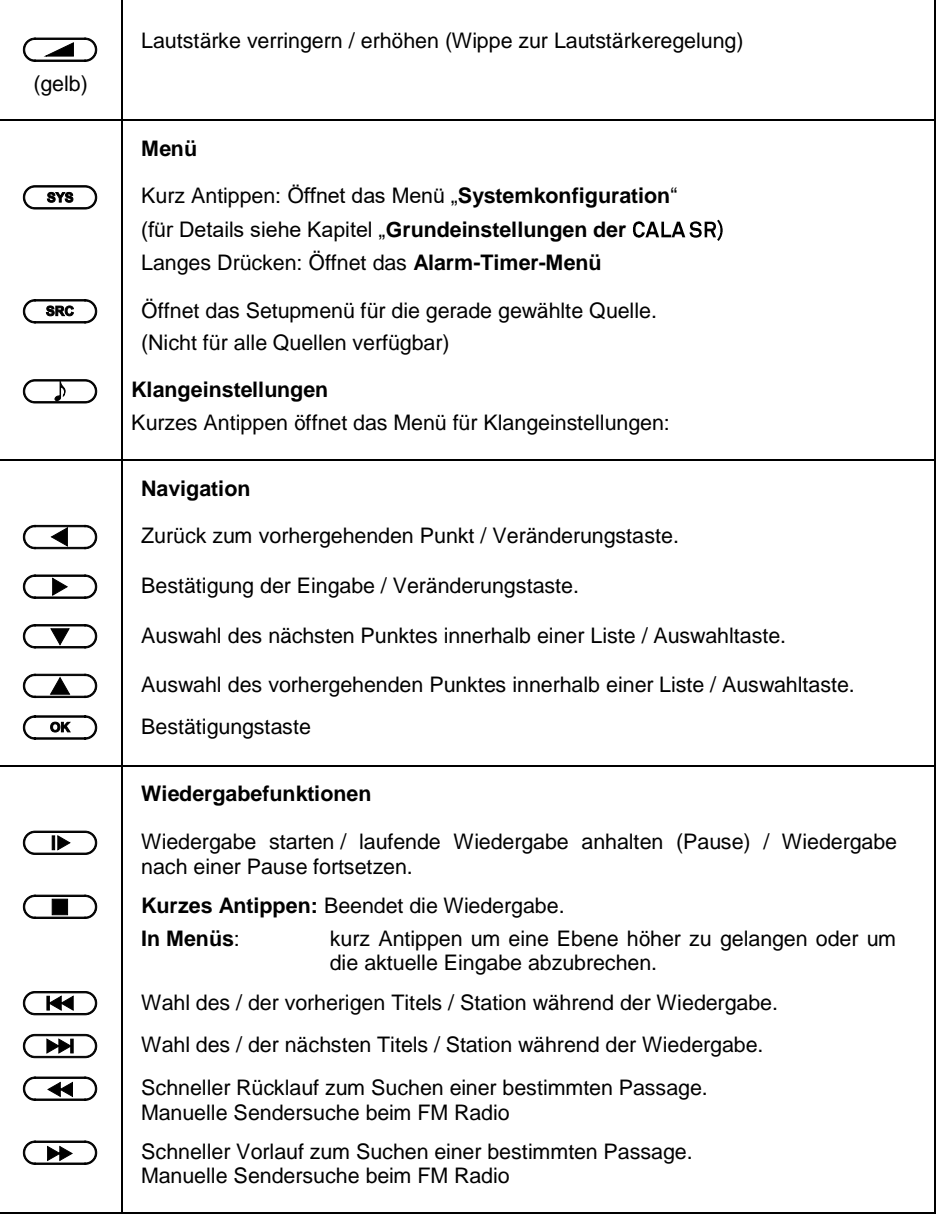

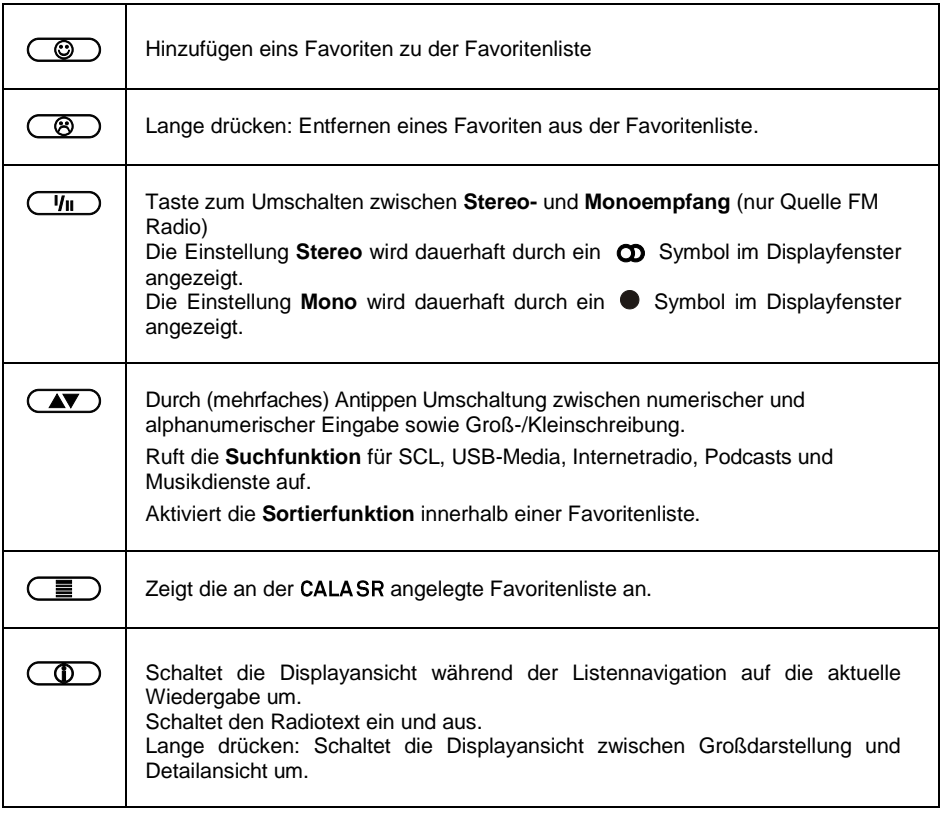

**D** Die CALA SR kann alternativ auch mit der T+A App bedient werden. Weitere Informationen finden Sie auf unserer Homepage unter **www.ta-hifi.com**

**Für Apple (iOS)**

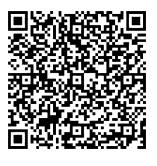

**Für Android**

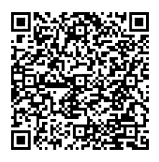

# **Grundfunktionen der CALA SR**

<span id="page-12-1"></span><span id="page-12-0"></span>Die in diesem Kapitel beschriebenen Grundfunktionen der CALA SR, stehen Ihnen unabhängig von der gewählten Quelle immer zur Verfügung.

# **Quellenumschaltung**

Mit den Quellentasten wählen Sie die gewünschte interne Quelle (FM Radio, DAB Radio, USB Media, Streaming Client oder Internet) oder eine externe Quelle (Analog In 1, Analog In 2, Bluetooth, Digital 1 -3) zur Wiedergabe aus.

Nachdem die CALASR auf die Quelle umgeschaltet hat, können die internen Quellen über die Fernbedienung bedient werden.

Einzelheiten zur Bedienung der jeweiligen Quellgeräte entnehmen Sie bitte den folgenden Kapiteln.

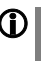

Nicht benutzte Quellen lassen sich im Systemkonfigurationsmenü deaktivieren und erleichtern so u.U. die Quellenwahl (siehe Kapitel "**Grundeinstellungen der CALA SR**").

# **Lautstärkeeinstellung**

<span id="page-12-2"></span>Die Lautstärke der kann mit den **-+** Tasten in feinen Stufen eingestellt werden. Kurzes Antippen der Volume-Tasten erhöht bzw. verringert die Lautstärke um einen Schritt. Durch gedrückt halten einer der Volume-Tasten kann die Lautstärke kontinuierlich verändert werden.

# **Ausgänge schalten**

<span id="page-12-3"></span>Die Lautsprecherausgänge und der Analogausgang (Analog OUT) der CALA SR können mit der  $\left(\overline{\mathcal{A}}\right)$  Taste separat ein- und ausgeschaltet werden.

Um den Analogausgang ein- oder auszuschalten, drücken Sie lange auf die  $\left(\overline{\mathbf{A}}\right)$  Taste.

Kurzes Antippen schaltet die Lautsprecherausgänge ein und aus.

# **Klangeinstellungen (Tone Menü)**

<span id="page-12-4"></span>Die CALA SR verfügt über eine Reihe von Möglichkeiten, den Klang an Ihre persönlichen Vorlieben, an die Aufstellungssituation und an Ihre Raumakustik anzupassen.

Das Klangregelmenü wird über die  $\overline{(\ }$ )-Taste aufgerufen. Details des Klangregelmenüs sind im Folgenden näher erläutert.

<span id="page-13-7"></span><span id="page-13-6"></span><span id="page-13-5"></span><span id="page-13-4"></span><span id="page-13-3"></span><span id="page-13-2"></span><span id="page-13-1"></span><span id="page-13-0"></span>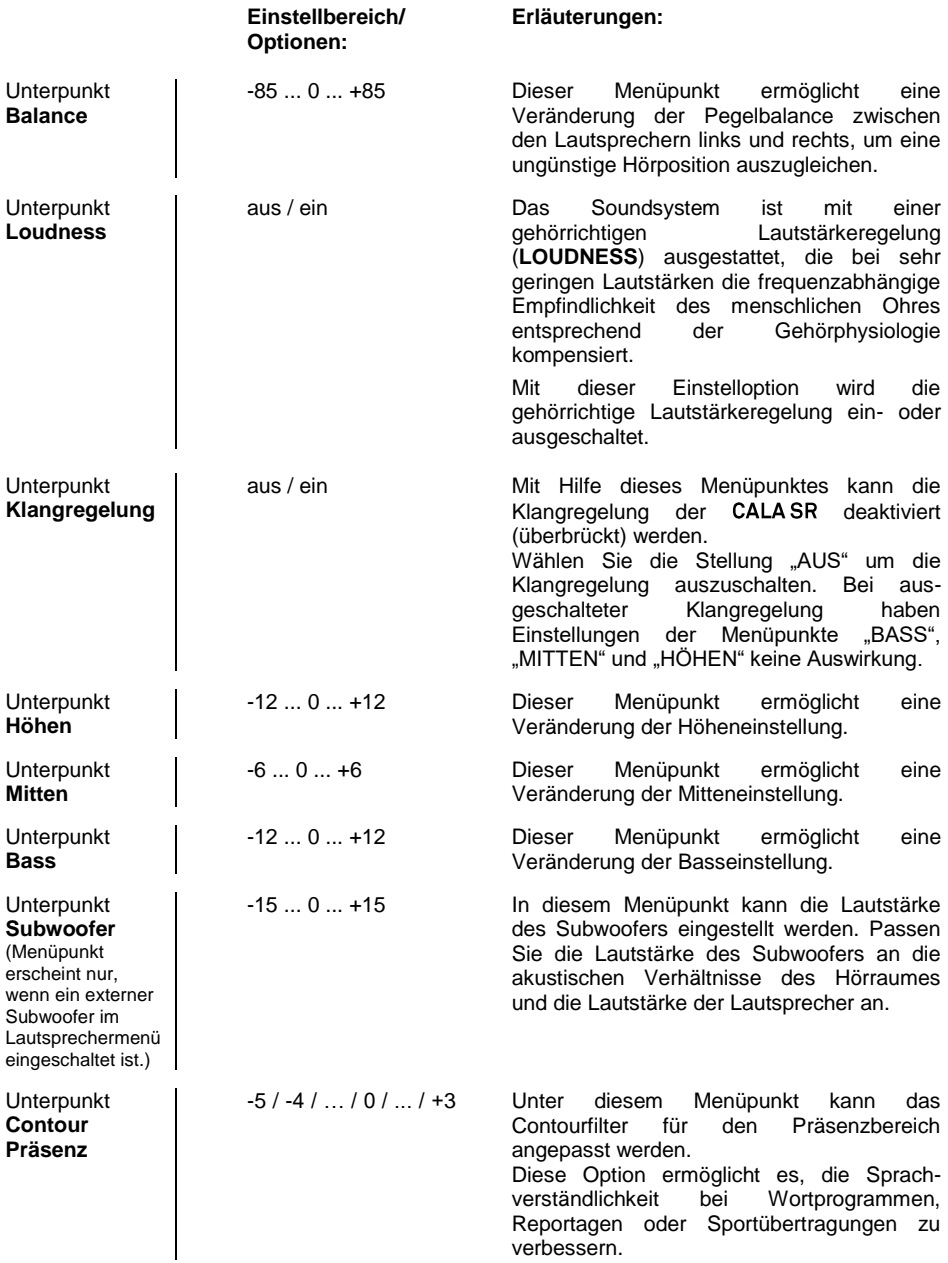

<span id="page-14-0"></span>Unterpunkt **Contour Grundton**

-3 / -2 / -1 / 0 /+1/ +2 Unter diesem Menüpunkt kann das Contourfilter für den Grundton angepasst werden.

Bevorzugen Sie ein wärmeres Klangbild, verstärken Sie den Grundton (+1 ... +2). Für<br>ein kühleres Klangbild oder bei Klangbild oder Dröhneffekten sollte der Grundton reduziert werden (-1 … -3).

# **Betriebsart**

<span id="page-14-2"></span><span id="page-14-1"></span>**Stereo / Virtual Surround** Die CALA SR verfügt über der Wiedergabearten STEREO und VIRTUAL **SURROUND**. Die virtuelle Surround-Wiedergabe ermöglicht, gegenüber der normalen Stereowiedergabe, Surroundeffekte ohne rückwärtige Lautsprecher.

Die Betriebsart wird mit der (WODE)-Taste umgeschaltet. Der erste Tastendruck auf die (WODE)–Taste zeigt im Display die gerade gewählte Betriebsart an. Mit einem weiteren Tastendruck kann dann die Betriebsart umgeschaltet werden.

# **Grundeinstellungen der CALA SR**

(System-Konfigurationsmenü)

<span id="page-15-0"></span>Im System-Konfigurationsmenü werden allgemeine Gerätegrundeinstellungen vorgenommen. Dieses Menü ist im folgenden Kapitel im Detail beschrieben.

#### <span id="page-15-1"></span>**Aufrufen und Bedienen des Menüs**

- Zum Aufrufen des Menüs die (Faxate kurz antippen.
- Nach dem Öffnen des Menüs erscheinen auf dem Display folgende Auswahlpunkte:

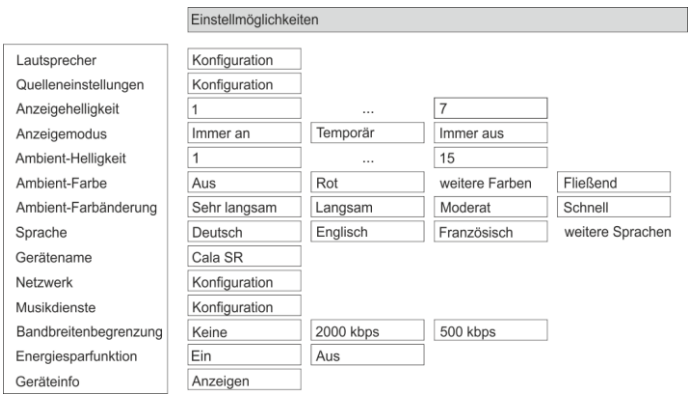

- Wählen Sie mit den Tasten  $\Box$  /  $\Box$  einen Punkt des Menüs aus.
- Um einen ausgewählten Menüpunkt zu verändern, drücken Sie zuerst die  $\overline{\text{Cov}}$ -Taste und verändern Sie ihn dann mit den  $\overline{\text{Cov}}$  / –Tasten.
- Um die Einstellung zu übernehmen, drücken Sie nach der Veränderung nochmals die (OK)-Taste.
- Um eine Veränderung **nicht** zu übernehmen, können Sie jederzeit mit der (T<sub>T</sub>)-Taste abbrechen.

Zum Verlassen des Menüs die (Faxantien – Taste erneut antippen.

Dieser Menüpunkt öffnet ein Untermenü, in dem Anpassungen zur Raumakustik und Einstellungen zu Ihren Lautsprechern vorgenommen werden können (Lautsprechermenü).

In diesem Menüpunkt können Sie dem Lautsprechertyp entsprechend die Übergangsfrequenz zwischen den Lautsprechern und evtl. vorhandenem Subwoofer einstellen.

Für große Lautsprecher, wählen Sie bitte die Einstellung<br>"VOLLBEREICH". Bei kleineren Satellitenlautsprechern und Satellitenlautsprechern und vorhandenem Subwoofer wählen Sie je nach Größe und Bassfestigkeit der Lautsprecher eine der Übergangsfrequenzen 40 Hz, 60 Hz, 100 Hz, 150 Hz.

<span id="page-15-2"></span>Menüpunkt **Lautsprecher** Lautsprecheraufstellung und Raumakustik

<span id="page-15-3"></span>**Unterpunkt Lautsprecher Tiefton verhalten**

<span id="page-16-6"></span><span id="page-16-5"></span><span id="page-16-4"></span><span id="page-16-3"></span><span id="page-16-2"></span><span id="page-16-1"></span><span id="page-16-0"></span>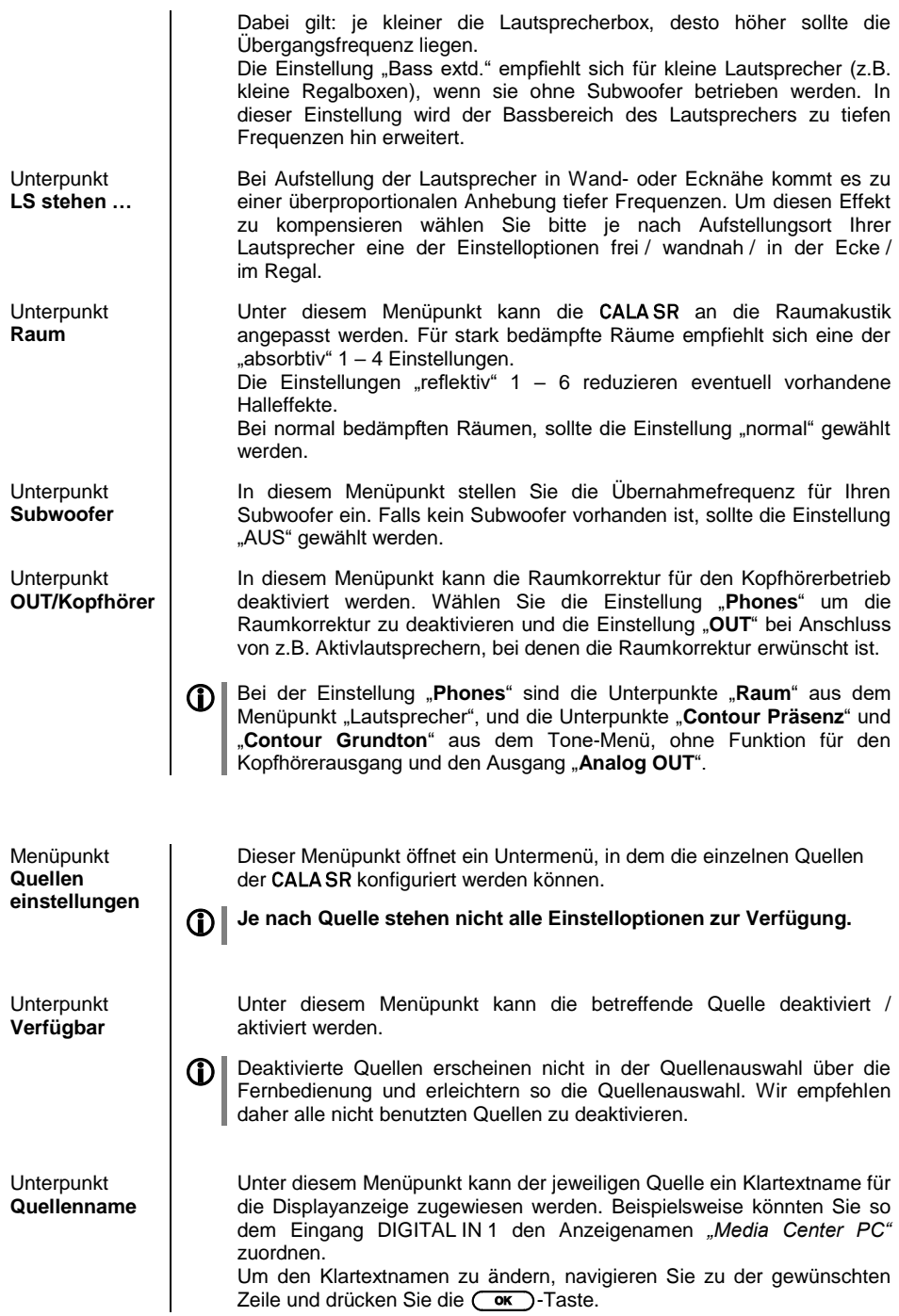

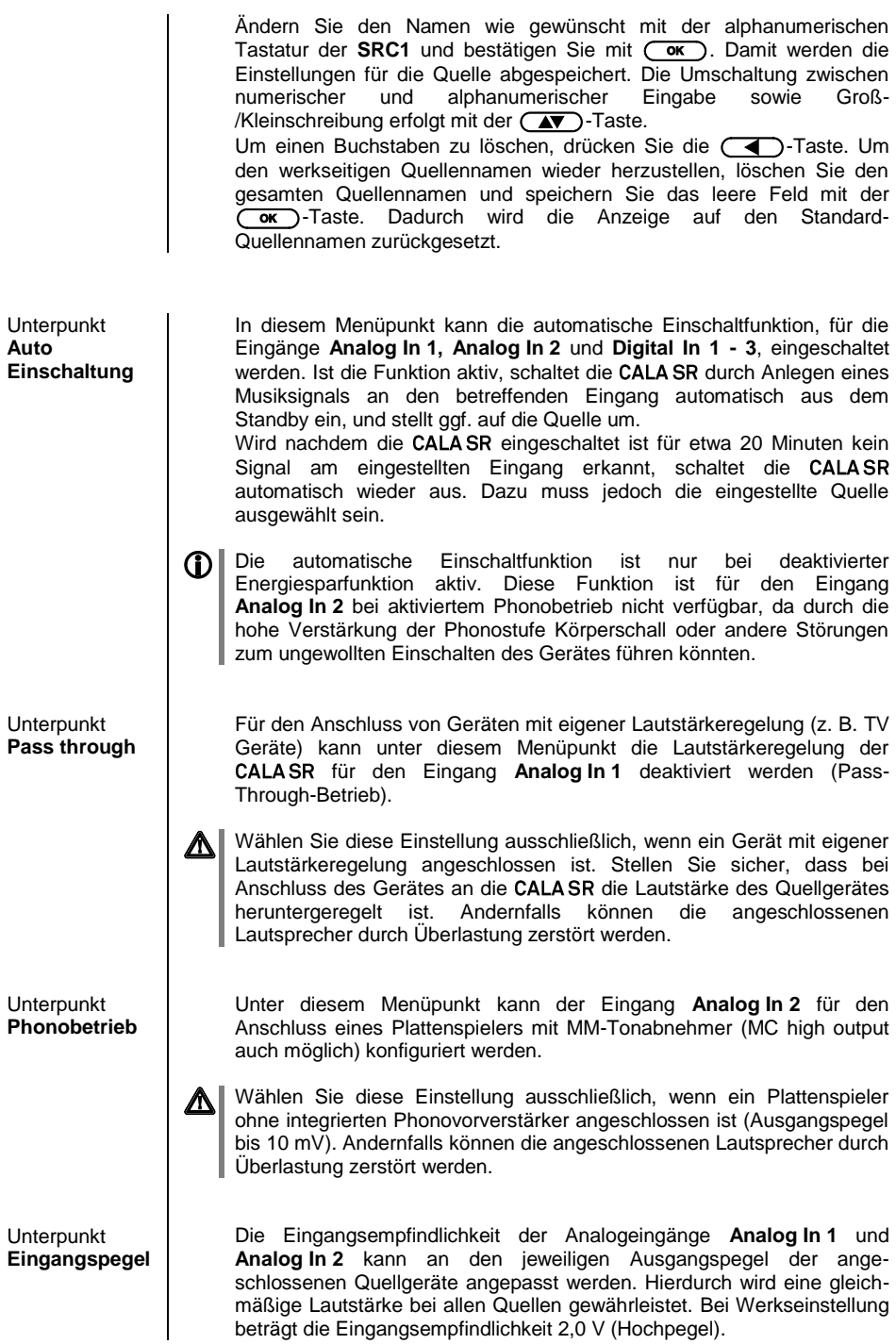

<span id="page-18-4"></span><span id="page-18-3"></span><span id="page-18-2"></span><span id="page-18-1"></span><span id="page-18-0"></span>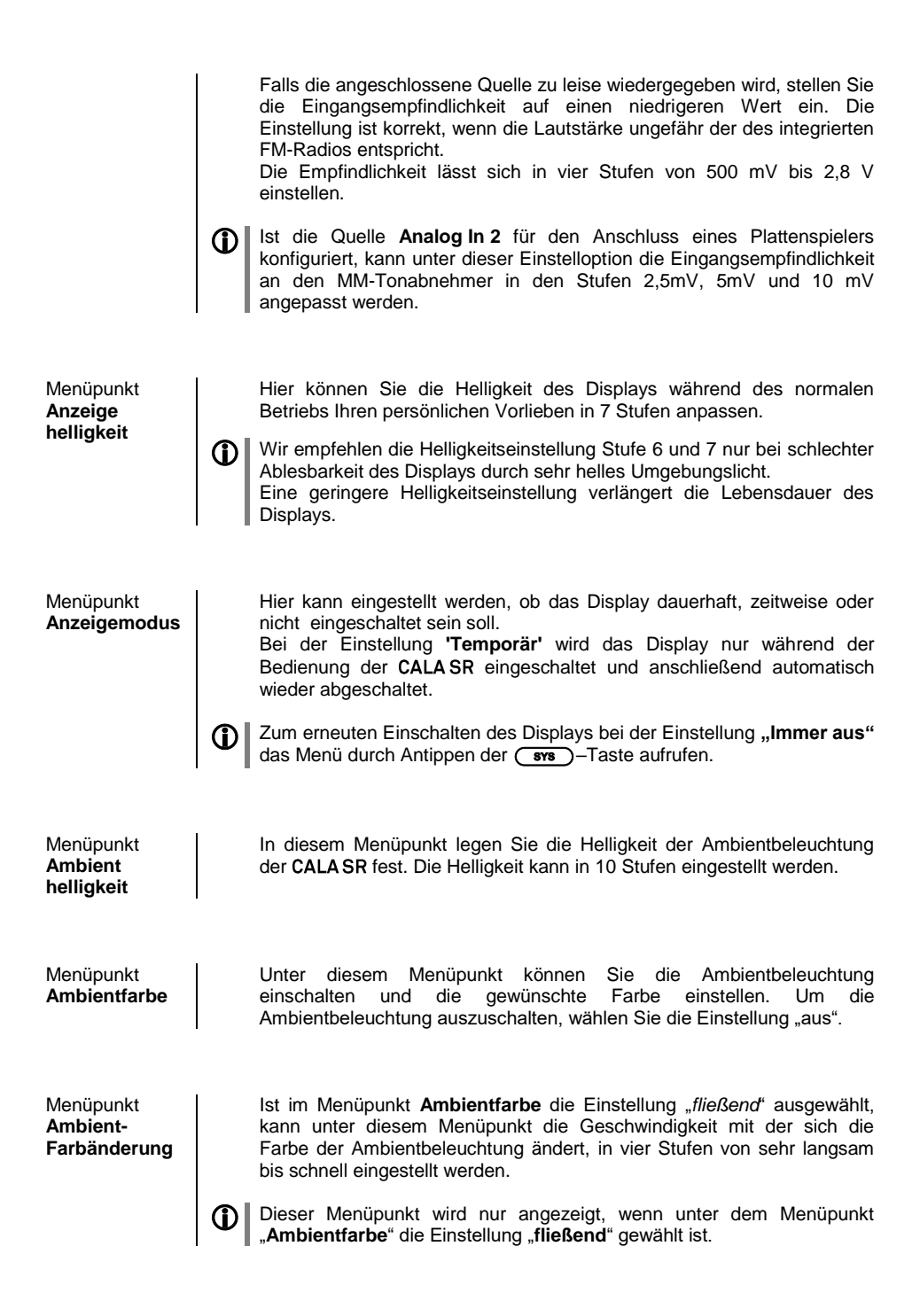

<span id="page-19-0"></span>Menüpunkt **Sprache**

In diesem Menüpunkt legen Sie die Sprache für die Anzeigen auf dem Gerätedisplay der CALASR fest.

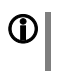

Die Sprache von übermittelten Daten, z. B. von einer Internet Radiostation, wird vom Zuspielgerät bzw. der Radiostation bestimmt und kann nicht an der CALA SR eingestellt werden.

<span id="page-19-1"></span>Menüpunkt **Gerätename** Unter diesem Menüpunkt kann der CALASR ein individueller Name gegeben werden. Unter diesem Namen erscheint das Gerät bei Anschluss an ein Heimnetzwerk.

<span id="page-19-2"></span>Menüpunkt **Netzwerk**

Unter diesem Menüpunkt können sämtliche Netzwerkeinstellungen vorgenommen werden. Für eine detaillierte Beschreibung zur Einrichtung einer LAN oder W-LAN Verbindung siehe Kapitel **"Netzwerkkonfiguration"**.

<span id="page-19-3"></span>Menüpunkt **Musikdienste** Hier können die Zugangsdaten der von der CALASR unterstützten Musik-Streaming-Dienste eingegeben werden.

Nach dem Aufrufen dieses Menüpunktes mit der  $\overline{C}$  or  $\overline{C}$  -Taste erscheint eine Liste der unterstützten Musikdienste.

Wählen Sie den betreffenden Dienst aus und bestätigen Sie mit der  $\sim$  Taste.

Geben Sie nun mit der alphanumerischen Tastatur der **SRC1** in den Zeilen "**Benutzername**" und "**Passwort**" die Zugangsdaten ein, die Sie von Ihrem Dienstanbieter erhalten haben.

Die Umschaltung zwischen numerischer und alphanumerischer Eingabe sowie Groß-/Kleinschreibung erfolgt mit der  $\overline{(\bullet)}$ -Taste.

Um einen Buchstaben zu löschen, drücken Sie die  $\left(\overline{\text{ }}\right)$ -Taste.

Bestätigen Sie die Eingabe des Benutzernamens und des Passwortes jeweils mit der  $\overline{(\overline{\phantom{a}}\ \overline{\phantom{a}}\ \overline{\phantom{a}}\ \ }$  Taste.

Um den Vorgang abzuschließen und die Daten zu speichern, wählen Sie den Menüeintrag "**Ubernehmen/verlassen**" aus und bestätigen mit der **COK** Taste.

**1 Sind für den gewählten Musikdienst bereits Zugangsdaten**<br>abgespeichert, so werden diese bei der Eingabe von neuen Daten überschrieben. Die neuen Zugangsdaten werden erst dann benutzt, wenn vorher ein "Logout" beim betreffenden Dienst durchgeführt und die CALA SR aus- und wieder eingeschaltet wurde.

**n** Die von der CALASR unterstützen Musik-Streaming-Dienste setzen ein Abonnement des entsprechenden Dienstanbieters voraus.

<span id="page-20-2"></span><span id="page-20-1"></span><span id="page-20-0"></span>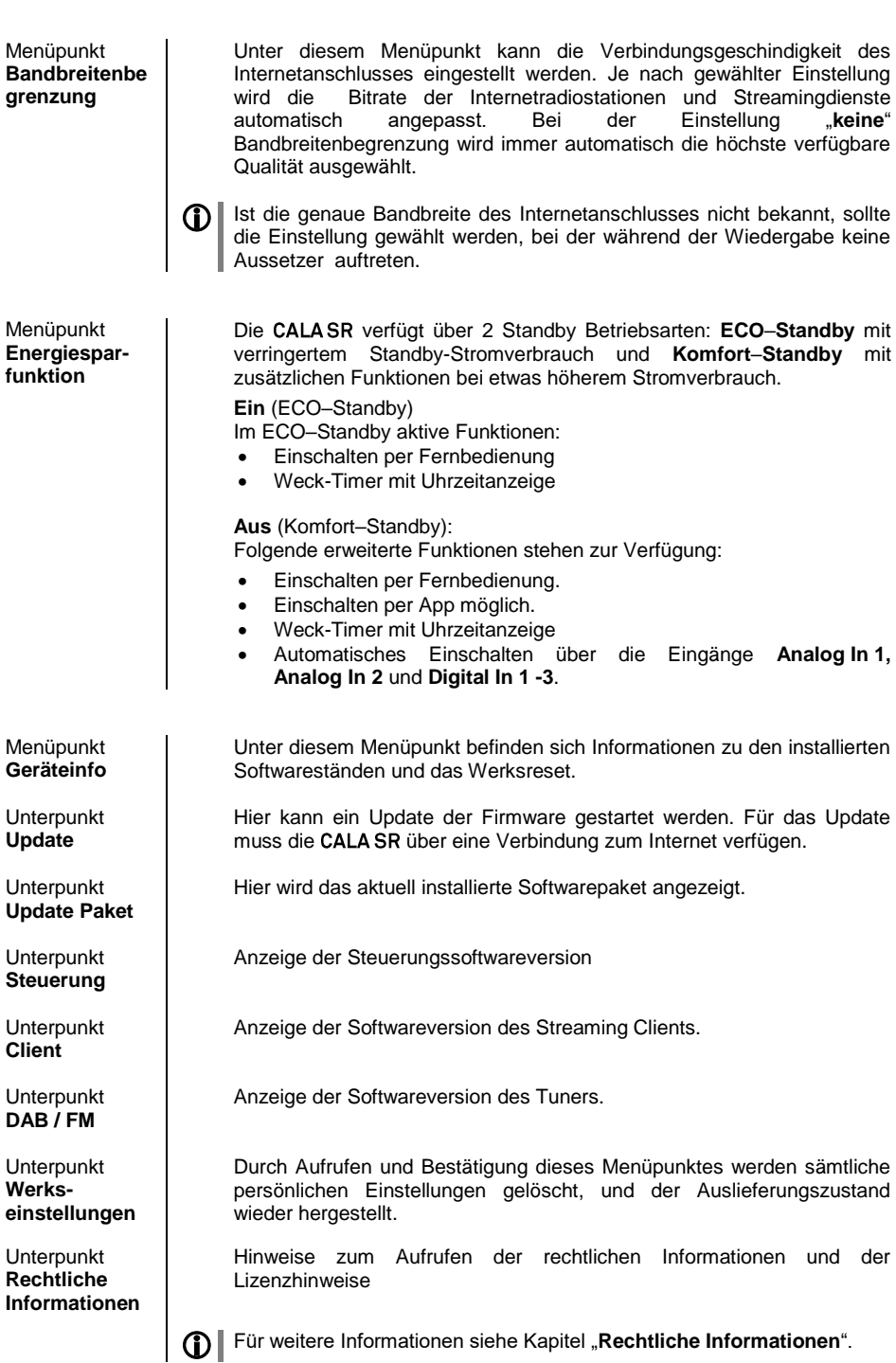

# **Weck-Timer**

<span id="page-21-3"></span><span id="page-21-2"></span><span id="page-21-1"></span><span id="page-21-0"></span>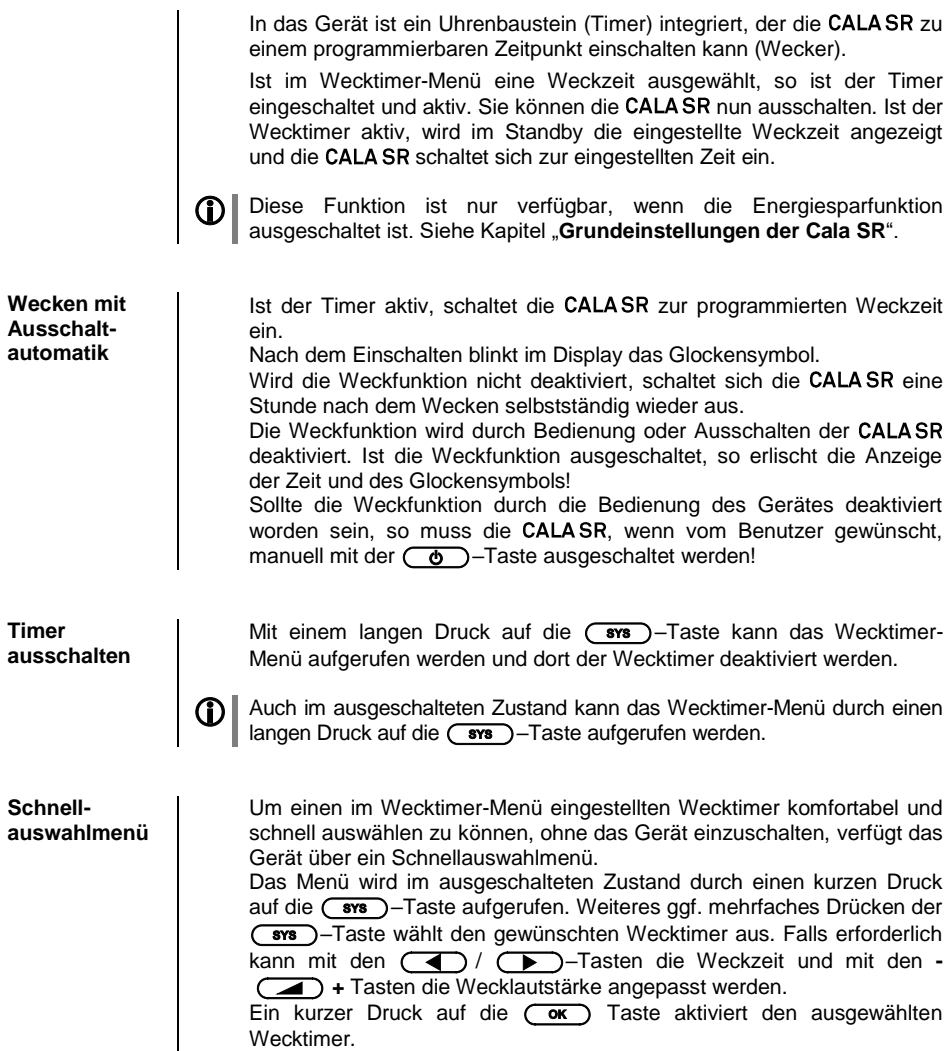

# **Wecktimer-Menü**

### <span id="page-22-1"></span><span id="page-22-0"></span>**Aufrufen und Bedienen des Menüs**

<span id="page-22-2"></span>Menüpunkt **Wecker**

<span id="page-22-3"></span>Menüpunkt **Weckzeit**

<span id="page-22-4"></span>Menüpunkt **Weckquelle**

<span id="page-22-5"></span>**Menüpunkt Weck lautstärke**

<span id="page-22-6"></span>Menüpunkt **Zeitart**

- Zum Aufrufen des Menüs die (Faxa)–Taste lange drücken.
- Nach dem Öffnen des Menüs hören Sie die aktuell eingestellte Weckquelle in Wecklautstärke.

Auf dem Display erscheinen folgende Auswahlpunkte:

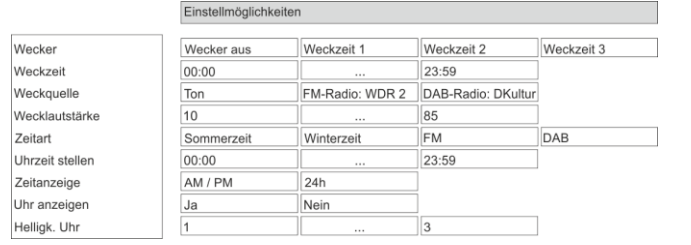

- Wählen Sie mit den Tasten  $($   $) /$  $($   $)$  einen Punkt des Menüs aus.
- Um einen ausgewählten Menüpunkt zu verändern, drücken Sie zuerst die  $\overline{\text{Cov}}$ -Taste und verändern Sie ihn dann mit den  $\overline{\text{Cov}}$  / –Tasten.
- Um die Einstellung zu übernehmen, drücken Sie nach der Veränderung nochmals die (OK)-Taste.
- Um eine Veränderung **nicht** zu übernehmen, können Sie jederzeit mit der  $\Box$ -Taste abbrechen.
- Zum Verlassen des Menüs die (Fax )–Taste erneut antippen.

In diesem Menüpunkt können Sie auswählen, ob und mit welchem Wecker das Gerät eingeschaltet wird.

Manuelles Einstellen der Weckzeit für den gerade aktiven Wecker. Die Verstellung erfolgt zunächst langsam; bleibt die Taste länger gedrückt, nimmt die Verstell-Geschwindigkeit zu.

Wahl der Quelle, die zum Weckzeitpunkt eingeschaltet werden soll. Ist der Menüpunkt Radio ausgewählt, kann mit den (A) / (V) Tasten eine Radiostation aus der Favoritenliste ausgewählt werden.

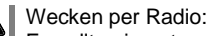

Es sollte ein gut empfangbarer Sender eingestellt werden.

Wecklautstärke einstellen. Beim Verändern der Lautstärke wird der angezeigte Lautstärkewert unmittelbar vom System übernommen und die Lautstärkeveränderung wird hörbar.

In diesem Menüpunkt wird festgelegt, wie die interne Uhr gestellt werden soll.

**FM** / DAB: Bei der Einstellung FM oder DAB, kann mit den  $\Box$  / **To Tasten eine Radiostation aus der jeweiligen Senderliste** ausgewählt werden. Ist ein Sender ausgewählt, wird die Uhrzeit nachts

<span id="page-23-7"></span><span id="page-23-6"></span><span id="page-23-5"></span><span id="page-23-4"></span><span id="page-23-3"></span><span id="page-23-2"></span><span id="page-23-1"></span><span id="page-23-0"></span>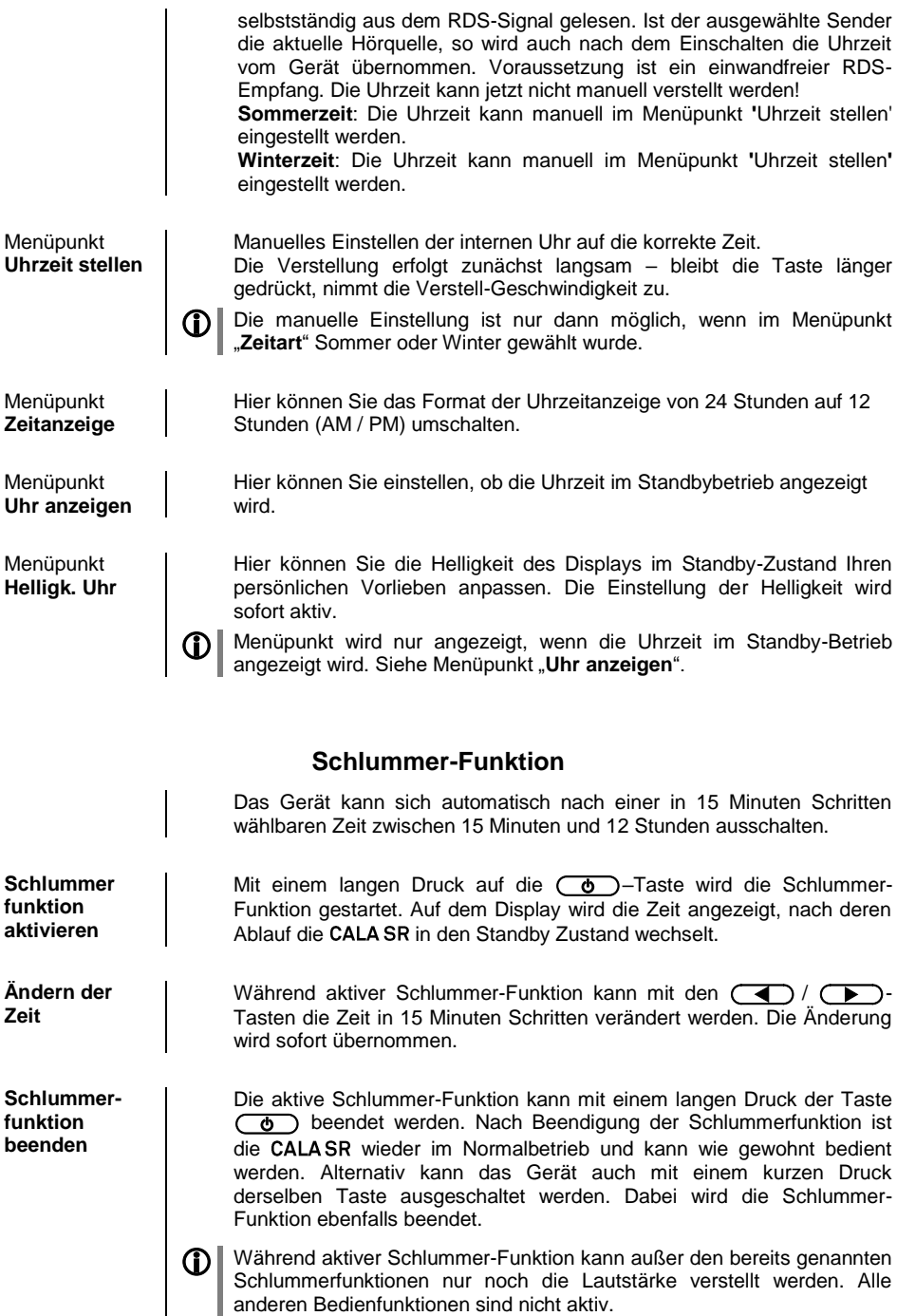

# **Bedienung der Quellen im Detail**

# **Favoritenlisten**

<span id="page-24-4"></span><span id="page-24-3"></span><span id="page-24-2"></span><span id="page-24-1"></span><span id="page-24-0"></span>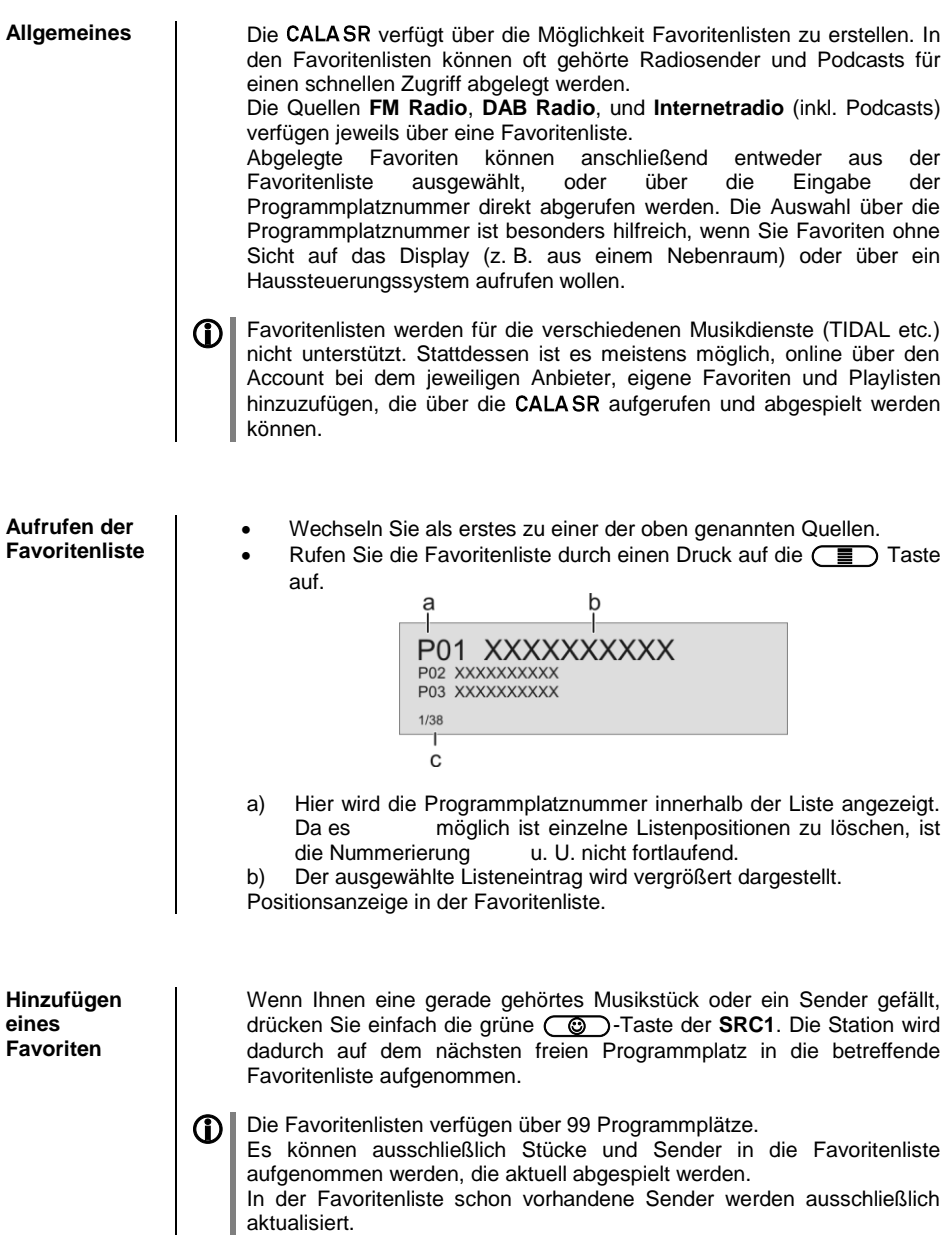

<span id="page-25-3"></span><span id="page-25-2"></span><span id="page-25-1"></span><span id="page-25-0"></span>**Löschen eines**  Öffnen Sie die Favoritenliste durch Drücken der  $\overline{\mathbb{F}}$  Taste. Wählen **Favoriten aus**   $\mathcal{O}/(\sqrt{2})$ Sie den zu löschenden Sender in der Liste mit den  $\Box$ **der**  Tasten aus und halten Sie anschließend die rote (<sup>og</sup> ) Taste gedrückt. **Favoritenliste** Der Favorit wird aus der Favoritenliste entfernt. Die nachfolgenden Favoriten werden nach dem Löschen eines Favoriten nicht aufgerückt. Der Programmplatz wird nach dem Löschen nicht mehr angezeigt, kann jedoch mit einem neuen Favoriten belegt werden. **Auswählen**  Rufen Sie die Favoritenliste durch einen Druck auf die  $\left(\frac{1}{n}\right)$  Taste **eines** auf. **Favoriten aus**  Wählen Sie mit den  $\Box$  /  $\Box$  Tasten einen gespeicherten **der Liste** Favoriten aus der Favoritenliste aus. Der ausgewählte Favorit wird vergrößert dargestellt. Mit der  $\circled{1}$  oder  $\circled{1}$  Taste wählt man den Favoriten zur Wiedergabe aus. Mit der **(4)** Taste kehrt man zurück zum gerade Gehörten (Abbruch). **Direktanwahl**  Neben der Auswahl von Favoriten über die Favoritenliste, ist es möglich<br>den gewünschten Favoriten direkt über die Fingabe der **eines**  den gewünschten Favoriten direkt über die Eingabe der **Favoriten** Programmplatznummer zu erreichen. Um einen gespeicherten Favoriten direkt auszuwählen, geben Sie während der Wiedergabe die zweistellige Programmplatznummer des neuen Favoriten über die Zifferntasten  $(\bullet)$ bis  $(\bullet)$ ) der Fernbedienung ein. Nach Drücken der Zifferntasten wechselt die Wiedergabe zum gewünschten Favoriten. **Favoritenlisten**  Die Reihenfolge der erstellten Favoritenliste kann nach Belieben **sortieren** verändert werden. Zum Ändern der Reihenfolge, gehen Sie wie folgt vor: Rufen Sie als erstes die Favoritenliste durch einen kurzen Druck auf  $die$   $\Box$  Taste auf. Wählen Sie mit den  $\Box$  /  $\Box$  Tasten den Favoriten aus, dessen Position geändert werden soll. Der ausgewählte Favorit wird vergrößert dargestellt. Ein Druck auf die  $(T_{\bullet})$  Taste aktiviert die Sortierfunktion für den ausgewählten Favoriten. Der Favorit wird markiert dargestellt.P<sub>0</sub>1 – 11 IVF P02 - HERFORD **P03 - WDR 5**  $1/38$ 

- Verschieben Sie nun den aktivierten Favoriten an die gewünschte Position in der Favoritenliste.
- Nochmaliges Drücken der (W) Taste deaktiviert die Sortierfunktion. Der Favorit wird an der neuen Position gespeichert.

Zum Schließen der Favoritenliste erneut kurz auf die  $\sqrt{m}$  Taste drücken.

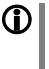

 Sollten bereits einige Favoriten gelöscht worden sein, kann es sein, dass die Favoritenliste fehlende (unbelegte) Programmplätze hat. Die Favoriten können jedoch trotzdem an jeden beliebigen Programmplatz in der Liste verschoben werden!

# **Radiobedienung**

<span id="page-27-0"></span>Die besitzt einen **FM Tuner** (UKW-Radio), ein **DAB/DAB+** Empfangsteil (Digitalradio) und verfügt außerdem über die Möglichkeit **Internetradio** zu streamen. Das folgende Kapitel beschreibt die Bedienung der einzelnen Radioquellen im Detail.

### <span id="page-27-1"></span>**FM - Radio**

<span id="page-27-2"></span>**Wählen des FM - Radios** Tippen Sie ggf. mehrfach auf die (RADIO) Taste der Fernbedienung **SRC1**, bis die Quelle **..FM Radio**" im Display angezeigt wird.

<span id="page-27-4"></span><span id="page-27-3"></span>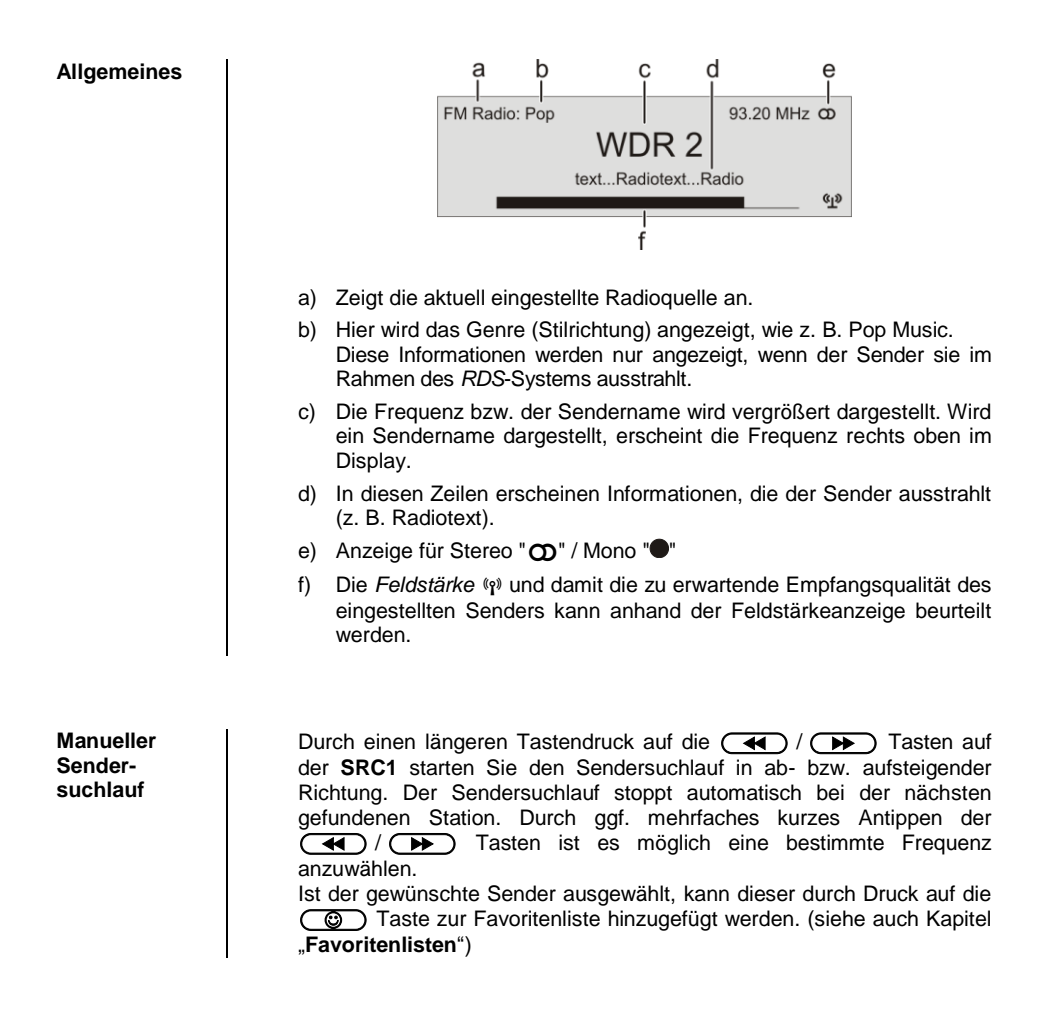

Ein kurzer Druck auf die (sich) Taste öffnet das Senderlistenmenü. Die folgenden Auswahlpunkte stehen zur Verfügung:

<span id="page-28-0"></span>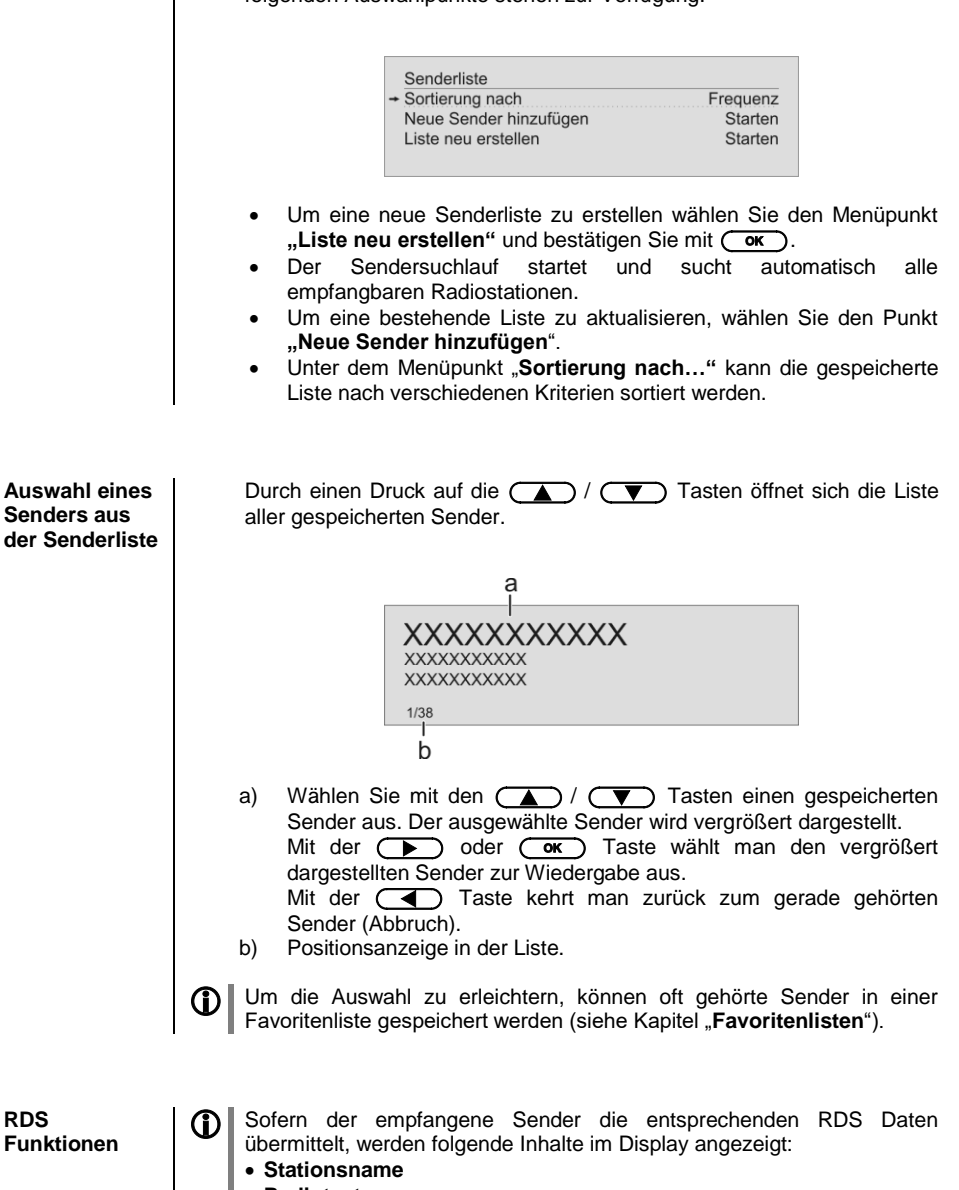

- <span id="page-28-1"></span>**Radiotext**
- **Programmtyp (Genre)**

Bei Sendern, die das *RDS*-System nicht oder nur teilweise unterstützen oder bei zu schwachen Empfang, werden keine Informationen auf dem Gerätedisplay angezeigt.

Mit der  $\overline{CD}$  Taste kann der Radiotext ein- und ausgeschaltet werden.

<span id="page-29-0"></span>**Radiotext ein- und ausschalten**

<span id="page-29-1"></span>**Mono / Stereo** (nur beim FM – Radio)

Durch Antippen der (VII) Taste kann der **FM-Tuner der CALASR** zwischen Stereo und Monoempfang umgeschaltet werden. Die Empfangsart wird im Display durch folgende Symbole angezeigt:

"" (Mono) bzw. "
(Chereo):

Bei sehr schwachen oder weit entfernten Sendern, die nur stark verrauscht empfangen werden können, sollte auf MONO geschaltet werden. Das Rauschen wird hierdurch merklich verringert.

 Die Symbole für Mono bzw. Stereo werden nur in der detaillierten Displayansicht gezeigt.

<span id="page-29-2"></span>**DAB - Radio**

<span id="page-29-3"></span>**Wählen des DAB - Radios** Tippen Sie ggf. mehrfach auf die (RADIO) Taste der Fernbedienung **SRC1**, bis die Quelle **"DAB Radio"** im Display angezeigt wird.

 Ein Umschalten der Sender bei **DAB – Empfang,** kann abhängig vom Frequenzband (Block) bis zu 2 Sekunden dauern.

**Display**

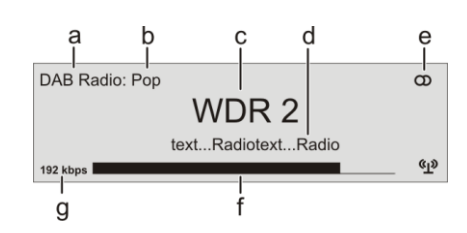

- a) Zeigt die aktuell eingestellte Radioquelle an.
- b) Hier wird das Genre (Stilrichtung) angezeigt, wie z. B. Pop Music. Diese Informationen werden nur angezeigt, wenn der Sender sie im Rahmen des *RDS*-Systems ausstrahlt.
- c) Die Frequenz bzw. der Sendername wird vergrößert dargestellt. Wird ein Sendername dargestellt, erscheint bei FM Radio zusätzlich die Frequenz rechts oben im Display.

<span id="page-30-1"></span><span id="page-30-0"></span>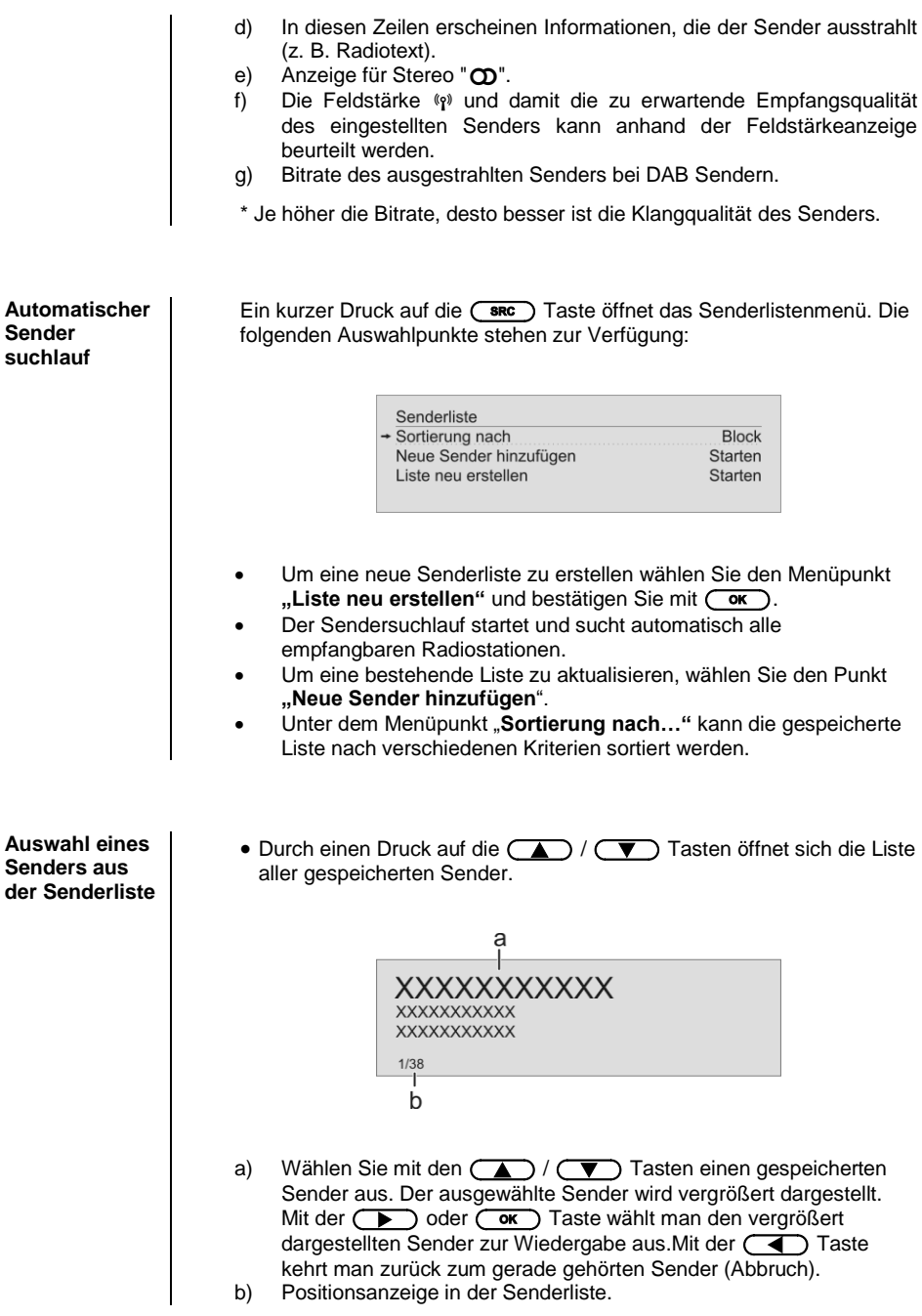

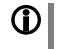

**10** Um die Auswahl zu erleichtern, können oft gehörte Sender in einer<br>Favoritenliste gespeichert werden (siehe Kapitel "**Favoritenlisten**").

<span id="page-31-0"></span>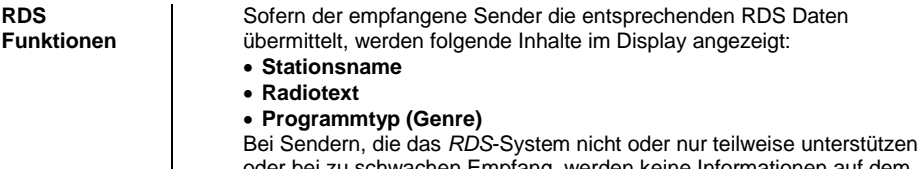

oder bei zu schwachen Empfang, werden keine Informationen auf dem Gerätedisplay angezeigt.

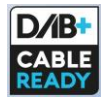

Ab Firmwareversion V 1.11 wird der Empfang von DAB+ Sendern über das Kabelfernsehnetz der Schweiz unterstützt. Weitere Informationen zum Update der Firmware Ihres Gerätes finden Sie im Kapitel "Softwareupdate".

### <span id="page-31-1"></span>**Internet-Radio**

 $\ddot{\phantom{a}}$ 

<span id="page-31-4"></span><span id="page-31-3"></span><span id="page-31-2"></span>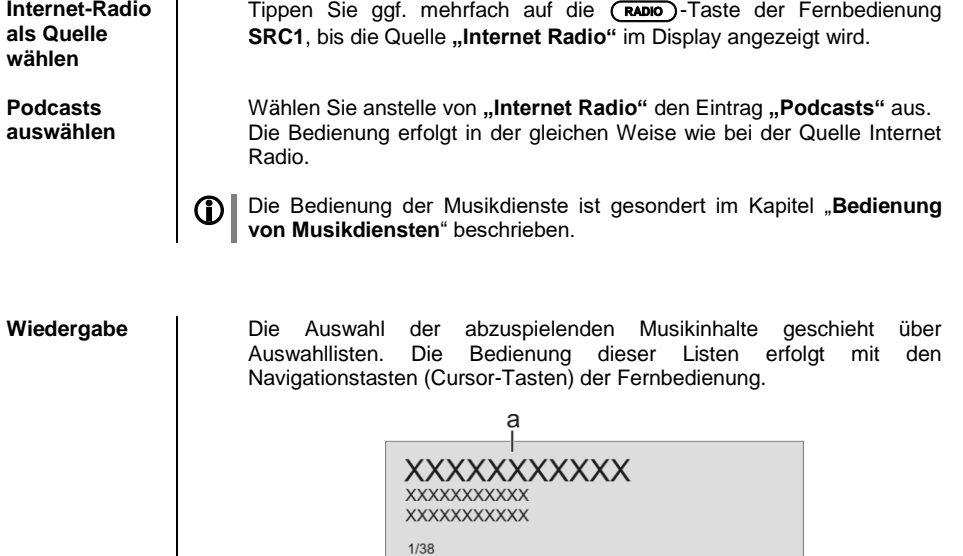

Ť  $\mathsf{b}$ 

<span id="page-32-1"></span><span id="page-32-0"></span>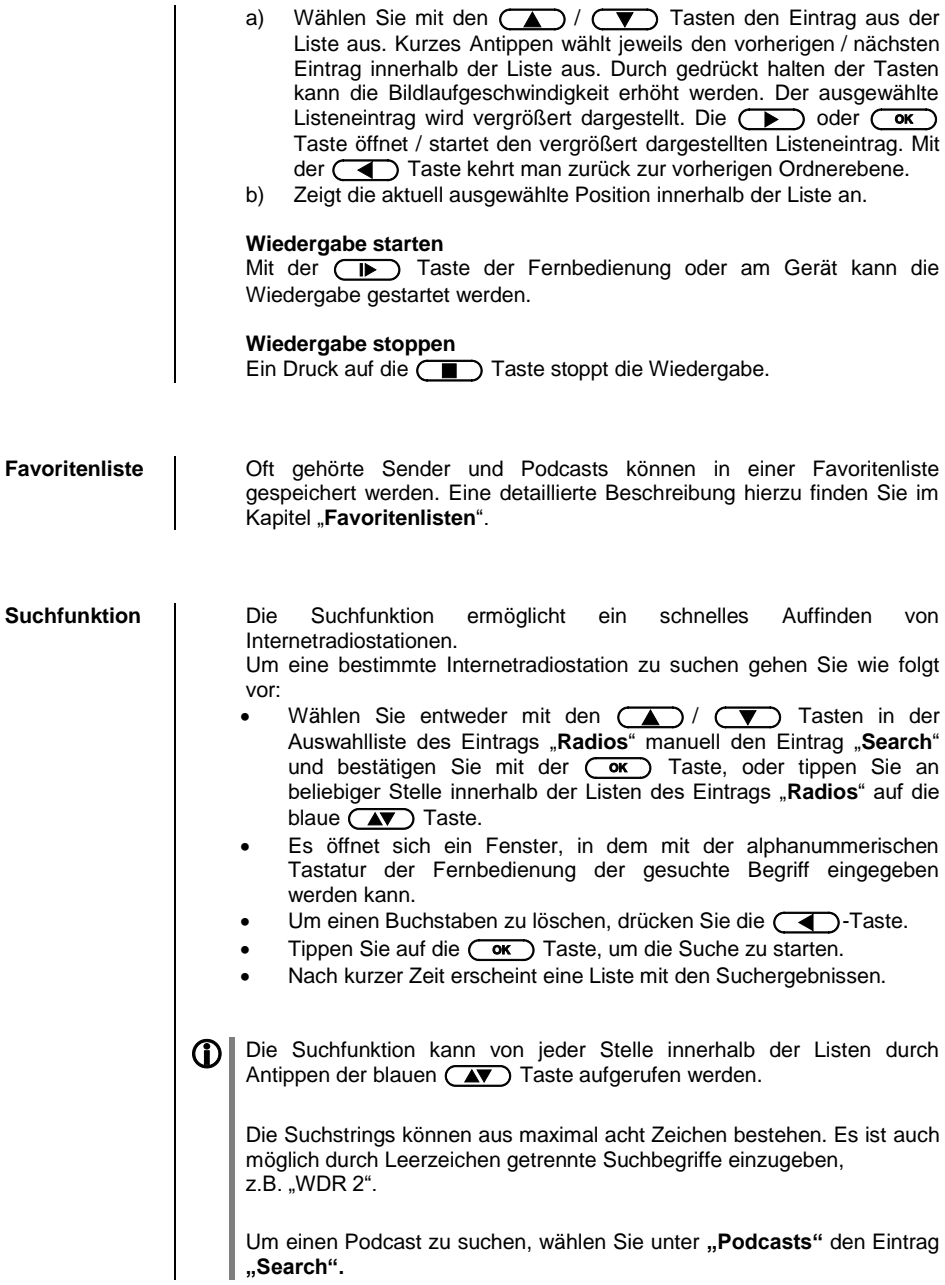

# **Bedienung von Musikdiensten**

<span id="page-33-3"></span><span id="page-33-2"></span><span id="page-33-1"></span><span id="page-33-0"></span>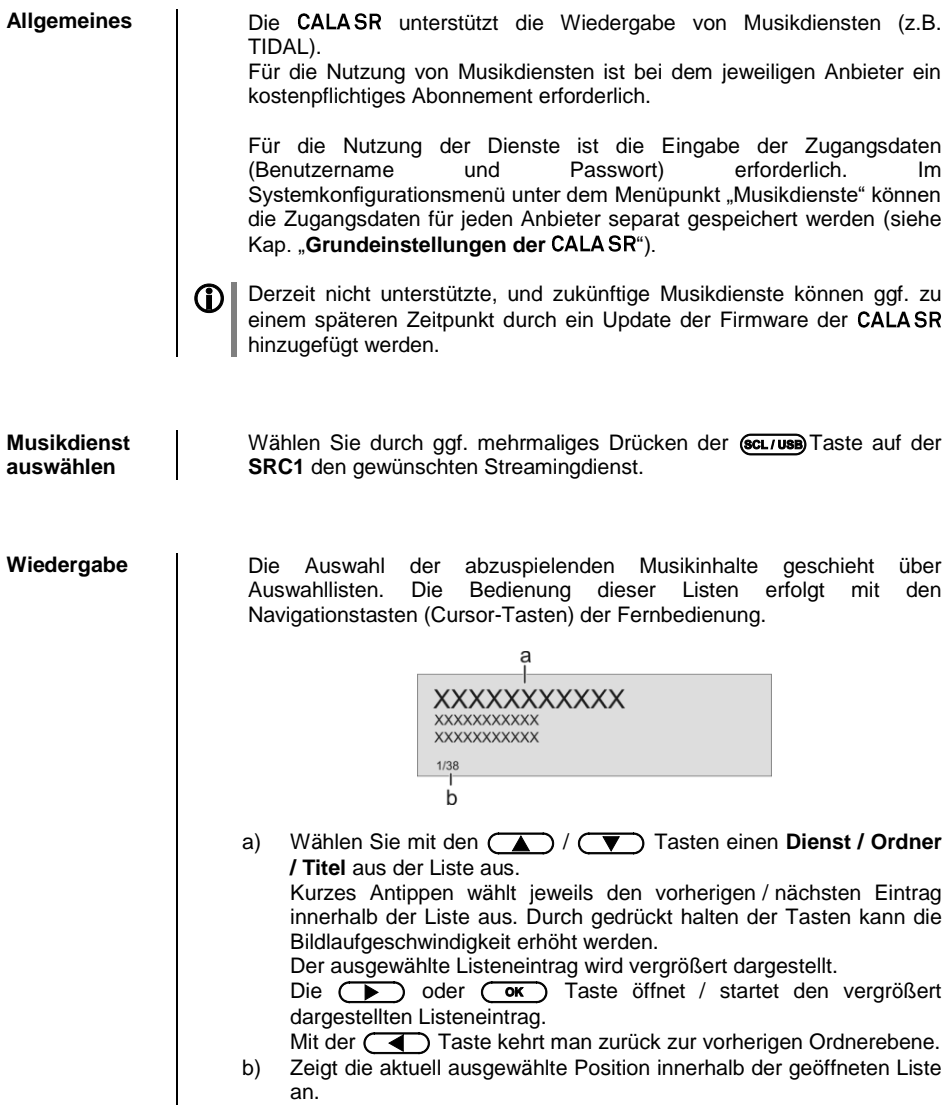

**Wiedergabe starten und pausieren**

**Wiedergabe stoppen**

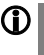

**Trackwechsel** Bei einem kurzen Antippen der **(KI) / DE** Tasten während der Wiedergabe springt das Gerät zum nächsten bzw. vorhergehenden Musikstück innerhalb der laufenden Playliste.

Mit der (TA) Taste der Fernbedienung kann die Wiedergabe gestartet

und angehalten werden (PLAY / PAUSE Funktion).

Ein Druck auf die (Taurang Taste stoppt die Wiedergabe.

 Die genaue Form der Listendarstellung und die Aufbereitung der Inhalte hängen zum großen Teil von den Fähigkeiten des Dienstanbieters ab. Es kann daher sein, dass in manchen Fällen nicht alle in dieser Anleitung dargestellten Funktionen nutzbar sind.

<span id="page-34-0"></span>**Suchfunktion** | Um in der Vielfalt des Angebotenen schnell das Gewünschte zu finden, ist es möglich die Inhalte der Musikdienstanbieter gezielt zu durchsuchen. Öffnen Sie hierfür als erstes die Auswahlliste des betreffenden Musikdienstes. Navigieren Sie zum Eintrag "Search" und bestätigen Sie mit der **GK** Taste oder rufen Sie die Suchfunktion durch Antippen der blauen (AV) Taste auf. Im Display erscheint die Meldung 'Suche'. Geben Sie während der Anzeige einen Buchstaben über die Zifferntasten der Fernbedienung ein. Die den Zifferntasten zugeordneten Buchstaben sind unter den Tasten angegeben. Um einen bestimmten Buchstaben zu erreichen, tippen Sie die entsprechende Taste so oft an, bis der Buchstabe im Display erscheint. Wenn Sie einen weiteren Buchstaben eingeben möchten, müssen Sie nach der Eingabe des ersten Buchstaben kurz warten, bis das Cursor-Symbol erscheint. Um einen Buchstaben zu löschen, drücken Sie die  $\textcircled{\fbox{1}}$ -Taste. Nach der Eingabe die (  $\overrightarrow{or}$ ) Taste antippen, um die Suche zu starten. Nach kurzer Zeit erscheint eine Liste mit den Suchergebnissen. Je nach Dienst variiert die Liste der Ergebnisse. Bei manchen Diensten ist es möglich nach erfolgter Suche, die Suchergebnisse nach Künstler, Album oder Titel zu filtern.

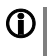

Die Suchfunktion kann von jeder Stelle innerhalb der Listen durch Antippen der blauen  $\overline{(\mathbf{A}\mathbf{v})}$  Taste aufgerufen werden.

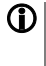

Die Suchstrings können aus maximal acht Zeichen bestehen. Es ist auch möglich durch Leerzeichen getrennte Suchbegriffe einzugeben, z.B. "THE BEAT".

#### <span id="page-34-1"></span>**Playlisten und Favoriten**

Die meisten Musikdienste bieten die Möglichkeit, sich auf der Webseite des Anbieters mit den Benutzerdaten anzumelden, eigene Playlisten zu erstellen und komfortabel zu verwalten.

Die so erstellten Playlisten erscheinen nach dem Anlegen in der Auswahlliste des betreffenden Musikdienstes und können über die CALA SR aufgerufen und abgespielt werden.

Je nach Musikdienst variiert der Ort innerhalb der Auswahlliste des betreffenden Dienstes, an dem die Playlisten erreichbar sind. Oft heißen diese Ordner "my music", "Library", "Favourites" oder ähnlich.

# **Bedienung der Quelle UPnP / DLNA**

(Streaming Client)

<span id="page-35-3"></span><span id="page-35-2"></span><span id="page-35-1"></span><span id="page-35-0"></span>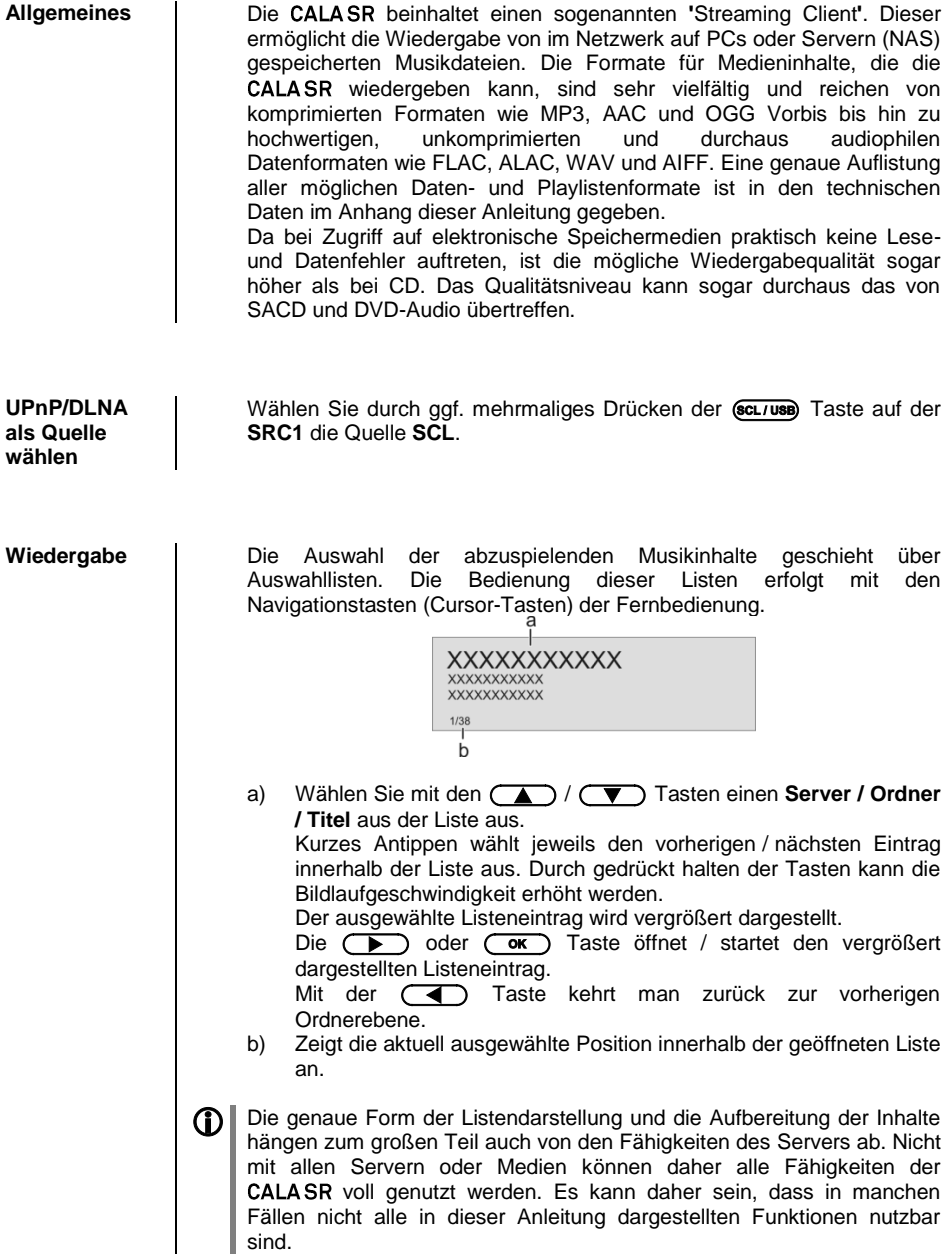

**Wiedergabe starten und pausieren**

Mit der **(FE)** Taste der Fernbedienung oder am Gerät kann die Wiedergabe gestartet und angehalten werden (PLAY / PAUSE Funktion).

Ein Druck auf die (Tauristics) Taste stoppt die Wiedergabe.

**Wiedergabe stoppen**

<span id="page-36-0"></span>**Wiedergabe von** 

**Trackwechsel** Bei einem kurzen Antippen der (TA) / (DH) Tasten während der Wiedergabe springt das Gerät zum nächsten bzw. vorhergehenden Musikstück innerhalb der laufenden Playliste.

**Verzeichnissen** Neben der Möglichkeit einzelne Ordnerinhalte abzuspielen, ist auch die Wiedergabe ganzer Verzeichnisse möglich. Wählen Sie hierzu den Ordner des abzuspielenden Verzeichnisses aus und starten Sie die Wiedergabe durch einen Druck auf die (TR) Taste. Die Wiedergabe startet mit dem ersten Eintrag der Liste der abzuspielenden Inhalte. Sollte ein Eintrag der Liste ein Ordner mit weiteren Unterordnern enthalten, so wird immer als erstes der Inhalt des untersten Ordners

usw. (siehe Abb. rechts).

abgespielt. Anschließend wird der Inhalt der nächst höheren Ordnerebene abgespielt

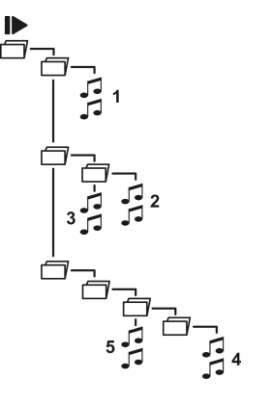

<span id="page-36-1"></span>**Suchfunktion** | Um in der Vielfalt des Angebotenen schnell das Gewünschte zu finden, ist es möglich die Inhalte der Musikdienstanbieter gezielt zu durchsuchen. Öffnen Sie hierfür als erstes die Auswahlliste des betreffenden Musikdienstes. Navigieren Sie zum Eintrag "Search" und bestätigen Sie mit der  $\overline{(\bullet)}$  Taste oder rufen Sie die Suchfunktion durch Antippen der blauen (AV) Taste auf. Im Display erscheint die Meldung 'Suche'. Geben Sie während der Anzeige einen Buchstaben über die Zifferntasten der Fernbedienung ein. Die den Zifferntasten zugeordneten Buchstaben sind unter den Tasten angegeben. Um einen bestimmten Buchstaben zu erreichen, tippen Sie die entsprechende Taste so oft an, bis der Buchstabe im Display erscheint. Wenn Sie einen weiteren Buchstaben eingeben möchten, müssen Sie nach der Eingabe des ersten Buchstaben kurz warten, bis das Cursor-Symbol erscheint. Um einen Buchstaben zu löschen, drücken Sie die  $\left(\begin{array}{c} \text{I} \end{array}\right)$ -Taste. Nach der Eingabe die  $\overline{(\alpha\kappa)}$  Taste antippen, um die Suche zu starten. Nach kurzer Zeit erscheint eine Liste mit den Suchergebnissen. Je nach Dienst variiert die Liste der Ergebnisse. Bei manchen Diensten ist es möglich nach erfolgter Suche, die Suchergebnisse nach Künstler, Album oder Titel zu filtern.

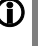

Ist der gesuchte Eintrag nicht vorhanden, springt die Suche zu dem Eintrag der dem Gesuchten am nächsten ist. Die Suchfunktion lässt sich durch Antippen der (Table 2015) Taste abbrechen.

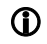

Die Suchfunktion durchsucht die gerade ausgewählte Liste. Eventuell vorhandene Unterordner werden nicht in die Suche mit einbezogen.

# **Wiedergabe von USB Speichermedien**

(Quelle USB Media)

<span id="page-37-3"></span><span id="page-37-2"></span><span id="page-37-1"></span><span id="page-37-0"></span>**Allgemeines** Die kann auf USB Speichermedien gespeicherte Musikdateien abspielen. Hierfür verfügt das Gerät über einen USB Anschluss. Buchse **USB** auf der Geräterückseite. Der Speicher kann mit einem der folgenden Filesysteme formatiert sein: FAT16, FAT32, NTFS, ext2, ext3 oder ext4. Des Weiteren kann der USB Speicher über die USB Buchse mit Spannung versorgt werden, sofern der Stromverbrauch des Gerätes der USB Norm entspricht. Normgerechte 2,5 Zoll USB Festplatten können ohne eigenes Netzteil direkt hier angeschlossen werden. **USB Media als**  Wählen Sie durch ggf. mehrmaliges Drücken der (SCL/USB) Taste "USB **Quelle wählen Media"** als Quelle. Es erscheinen die angeschlossenen USB Speichermedien. Ist kein USB Speichermedium angeschlossen, wird **"No USB media available**" angezeigt. **Wiedergabe** Die Auswahl der abzuspielenden Musikinhalte geschieht über Auswahllisten. Die Bedienung dieser Listen erfolgt mit den Navigationstasten (Cursor-Tasten) der Fernbedienung.  $\overline{a}$ XXXXXXXXXXX **XXXXXXXXXX** XXXXXXXXXXX  $1/38$  $\overline{b}$ a) Wählen Sie mit den **(A)** /  $\blacktriangledown$  Tasten einen USB Speicher / **Ordner / Titel** aus der Liste aus. Kurzes Antippen wählt jeweils den vorherigen / nächsten Eintrag innerhalb der Liste aus. Durch gedrückt halten der Tasten kann die Bildlaufgeschwindigkeit erhöht werden. Der ausgewählte Listeneintrag wird vergrößert dargestellt. Die <sub>o</sub> oder 
o Taste öffnet / startet den vergrößert dargestellten Listeneintrag.<br>Mit der **(CC)** Taste Taste kehrt man zurück zur vorherigen Ordnerebene. b) Zeigt die aktuell ausgewählte Position innerhalb der geöffneten Liste an.

**Wiedergabe starten und pausieren**

Mit der **(FE)** Taste der Fernbedienung oder am Gerät kann die Wiedergabe gestartet und angehalten werden (PLAY / PAUSE Funktion).

Ein Druck auf die (Tauristics) Taste stoppt die Wiedergabe.

**Wiedergabe stoppen**

<span id="page-38-0"></span>**Wiedergabe von** 

**Trackwechsel** Bei einem kurzen Antippen der (TA) / (DH) Tasten während der Wiedergabe springt das Gerät zum nächsten bzw. vorhergehenden Musikstück innerhalb der laufenden Playliste.

**Verzeichnissen** Neben der Möglichkeit einzelne Ordnerinhalte abzuspielen, ist auch die Wiedergabe ganzer Verzeichnisse möglich. Wählen Sie hierzu den Ordner des abzuspielenden Verzeichnisses aus und starten Sie die Wiedergabe durch einen Druck auf die (TR) Taste. Die Wiedergabe startet mit dem ersten Eintrag der Liste der abzuspielenden Inhalte. Sollte ein Eintrag der Liste ein Ordner mit weiteren Unterordnern enthalten, so wird immer als erstes der Inhalt des untersten Ordners abgespielt. Anschließend wird der Inhalt der

usw. (siehe Abb. rechts).

nächst höheren Ordnerebene abgespielt

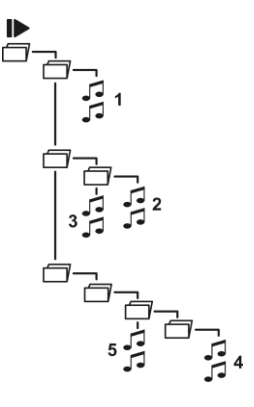

<span id="page-38-1"></span>**Suchfunktion** | Um in der Vielfalt des Angebotenen schnell das Gewünschte zu finden, ist es möglich die Inhalte der Musikdienstanbieter gezielt zu durchsuchen. Öffnen Sie hierfür als erstes die Auswahlliste des betreffenden Musikdienstes. Navigieren Sie zum Eintrag "Search" und bestätigen Sie mit der  $\overline{(\bullet)}$  Taste oder rufen Sie die Suchfunktion durch Antippen der blauen (AV) Taste auf. Im Display erscheint die Meldung 'Suche'. Geben Sie während der Anzeige einen Buchstaben über die Zifferntasten der Fernbedienung ein. Die den Zifferntasten zugeordneten Buchstaben sind unter den Tasten angegeben. Um einen bestimmten Buchstaben zu erreichen, tippen Sie die entsprechende Taste so oft an, bis der Buchstabe im Display erscheint. Wenn Sie einen weiteren Buchstaben eingeben möchten, müssen Sie nach der Eingabe des ersten Buchstaben kurz warten, bis das Cursor-Symbol erscheint. Um einen Buchstaben zu löschen, drücken Sie die  $\left(\begin{array}{c} \hline \ \hline \ \hline \end{array}\right)$ -Taste. Nach der Eingabe die  $\overline{(\alpha\kappa)}$  Taste antippen, um die Suche zu starten. Nach kurzer Zeit erscheint eine Liste mit den Suchergebnissen. Je nach Dienst variiert die Liste der Ergebnisse. Bei manchen Diensten ist es möglich nach erfolgter Suche, die Suchergebnisse nach Künstler, Album oder Titel zu filtern.

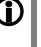

Ist der gesuchte Eintrag nicht vorhanden, springt die Suche zu dem Eintrag der dem Gesuchten am nächsten ist. Die Suchfunktion lässt sich durch Antippen der (Table 2015) Taste abbrechen.

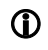

Die Suchfunktion durchsucht die gerade ausgewählte Liste. Eventuell vorhandene Unterordner werden nicht in die Suche mit einbezogen.

# **Bedienung der Quelle Bluetooth**

Durch die in der CALASR integrierte Bluetooth Schnittstelle ist es möglich, drahtlos Musik von z.B. Smartphones, Tablett PCs, iPods etc. an die CALA SR zu übertragen.

 Für eine Bluetooth-Audioübertragung von einem Mobilgerät zur muss das Mobilgerät das A2DP Bluetooth Audioübertragungsprotokoll unterstützen.

<span id="page-39-4"></span><span id="page-39-3"></span><span id="page-39-2"></span><span id="page-39-1"></span><span id="page-39-0"></span>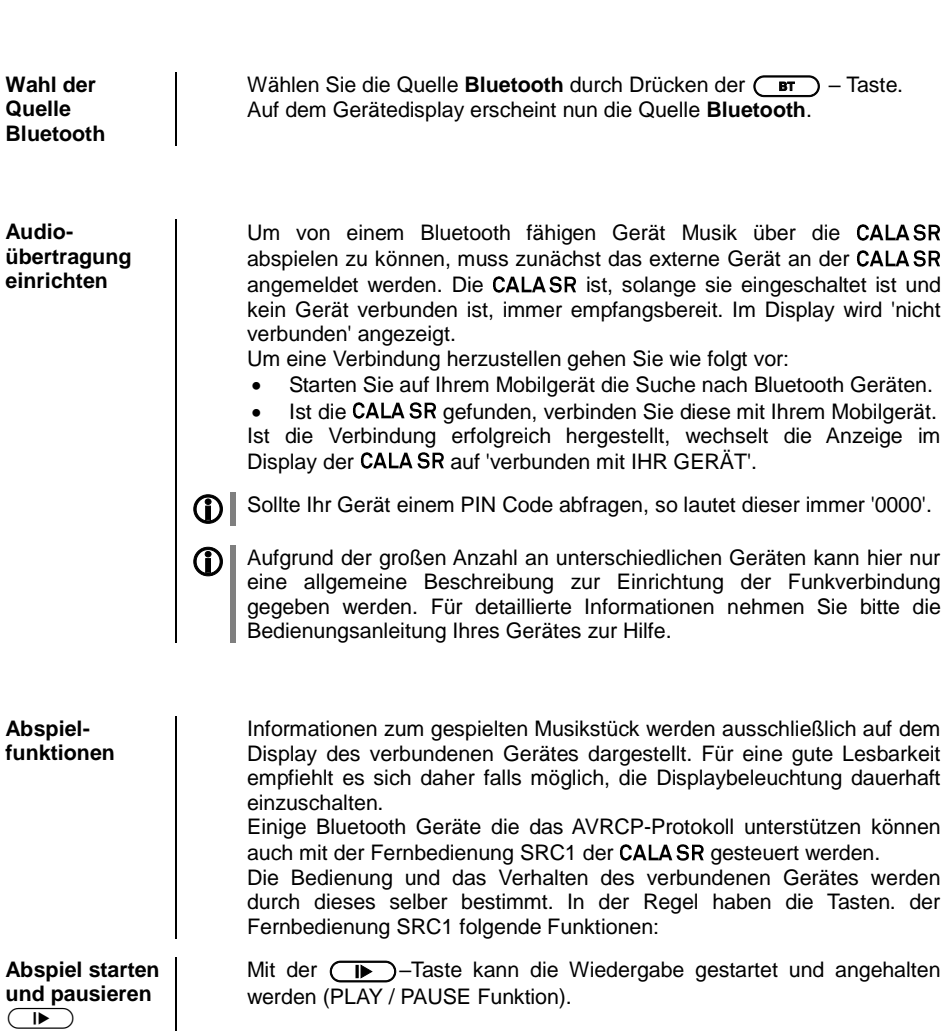

**Abspiel stoppen**  $\overline{\mathbf{C}}$ 

 $\overline{\blacktriangleright}$ 

**T rackwechsel**  $\left(\frac{1}{2} \right)$ 

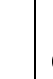

Ein Druck auf die (Tauten-Taste stoppt die Wiedergabe.

Bei einem kurzen Antippen der (KO) / (DH) Tasten während der Wiedergabe springt das Gerät zum nächsten bzw. vorhergehenden Musikstück innerhalb der laufenden Playliste.

Bitte beachten Sie, dass manche AVRCP fähige Mobilgeräte die Steuerung durch die CALASR u.U. nicht unterstützen. Informieren Sie sich ggf. beim Hersteller Ihres Mobilgerätes.

#### <span id="page-40-0"></span>**Lautstärkeeinstellung**

 Um eine möglichst gute Wiedergabequalität zu erzielen, sollte die Lautstärkeeinstellung nur über die CALASR erfolgen. Stellen Sie hierzu an Ihrem Mobilgerät die Wiedergabelautstärke so hoch wie möglich ein, jedoch nur so weit, dass das Signal nicht verzerrt wiedergegeben wird. Jede weitere Änderung der Lautstärke sollte anschließend über die  $\sqrt{\phantom{0}}$  + Tasten der SRC1 erfolgen.

HINWEISE | 1<sup>0</sup> Die CALASR wurde mit einer Vielzahl von Bluetooth fähigen Mobilgeräten getestet. Eine generelle Kompatibilität mit allen am Markt erhältlichen Geräten kann aber auf Grund der Vielzahl von Geräten und den teilweise sehr unterschiedlichen Implementierungen des Bluetooth Standards nicht gegeben werden. Bei Problemen mit der Bluetooth Übertragung wenden Sie sich bitte an den Hersteller des Mobilgerätes.

Die erzielbare Reichweite bei der Bluetooth-Audioübertragung beträgt im Normalfall ca. 3...5 Meter. Die Reichweite hängt aber von einer Reihe von Faktoren ab. Für die Erzielung einer hohen Reichweite und eines störungsfreien Empfangs sollten sich keine Hindernisse oder Personen zwischen der CALA SR und Mobilgerät befinden.

Die Bluetooth Audioübertragung erfolgt in einem sogenannten "Jedermann-Frequenzband", in dem sehr viele verschiedene<br>Funkdienste wie z.B. WLAN. Garagentoröffner. Babyphone. Garagentoröffner, Wetterstationen usw. senden. Funkstörungen durch diese anderen Dienste, die zu kurzen Aussetzern oder in seltenen Fällen auch zum Abbruch der Verbindung führen, können daher nicht ausgeschlossen werden. Sollten in Ihrem Umfeld häufigere Störungen auftreten, empfehlen wir statt Bluetooth den Streaming Client oder den USB Eingang der CALA SR zu verwenden.

Die Bluetooth Übertragung arbeitet Prinzip bedingt mit einer Datenreduktion. Die erreichbare Klangqualität hängt dabei vom verwendeten Mobilgerät und vom Format des wiederzugegebenen Musikstücks ab. Grundsätzlich ist die erzielbare Qualität bei Musikstücken, die bereits in einem Datenreduzierten Format wie MP3, AAC, WMA oder OGG-Vorbis gespeichert sind schlechter als bei unkomprimierten Formaten wie WAV oder FLAC. Wiedergabequalität empfehlen wir statt Bluetooth den Streaming Client oder den USB Eingang der CALASR zu verwenden.

# **Die CALA SR als D/A-Wandler**

<span id="page-41-3"></span><span id="page-41-2"></span><span id="page-41-1"></span><span id="page-41-0"></span>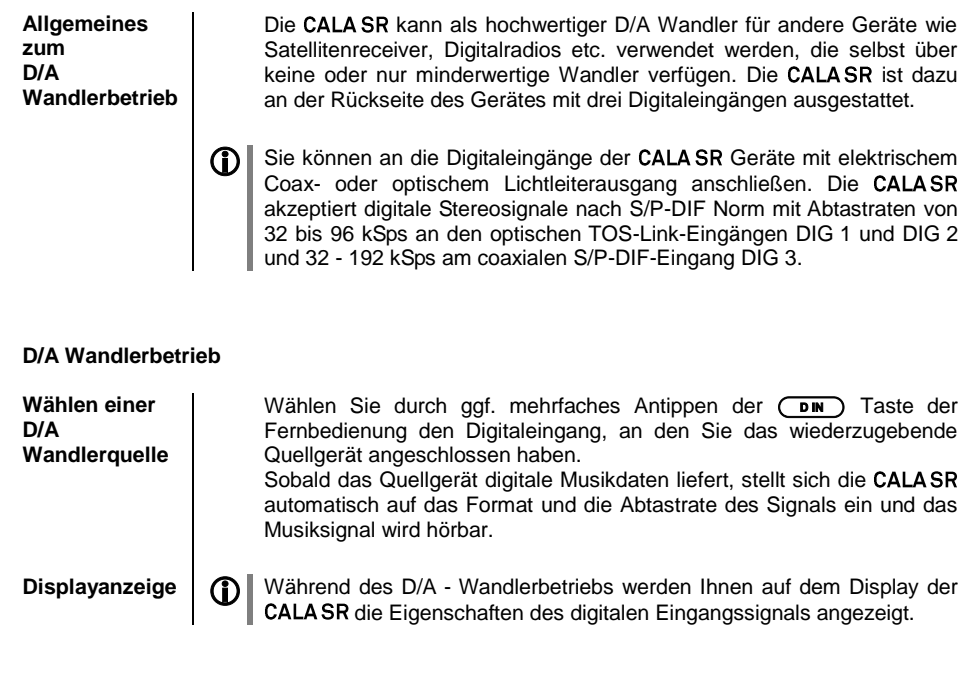

# **Wiedergabe über**

<span id="page-41-7"></span><span id="page-41-6"></span><span id="page-41-5"></span><span id="page-41-4"></span>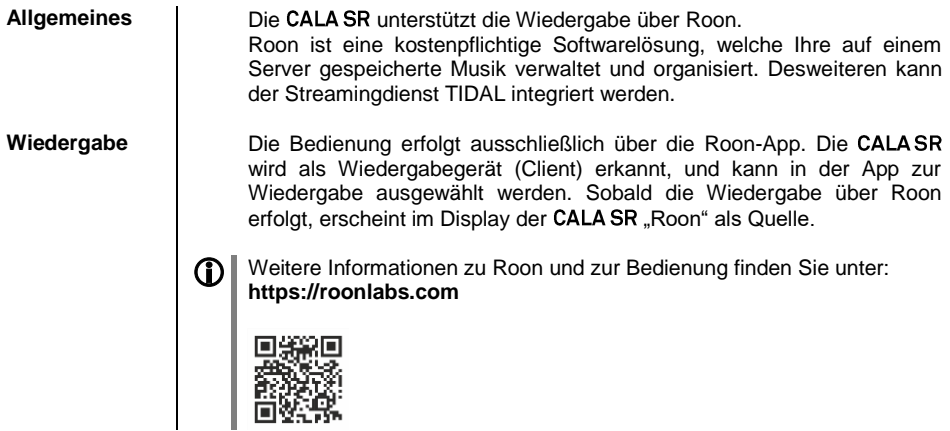

# <span id="page-42-0"></span>**Installation, Inbetriebnahme, Sicherheitshinweise**

In diesem Kapitel werden alle Dinge von grundsätzlicher Bedeutung für die Aufstellung und Inbetriebnahme beschrieben, die nicht für den täglichen Umgang mit dem Gerät relevant sind, die aber trotzdem vor dem ersten Gebrauch gelesen und beachtet werden sollten.

# **Anschlusselemente**

<span id="page-43-0"></span>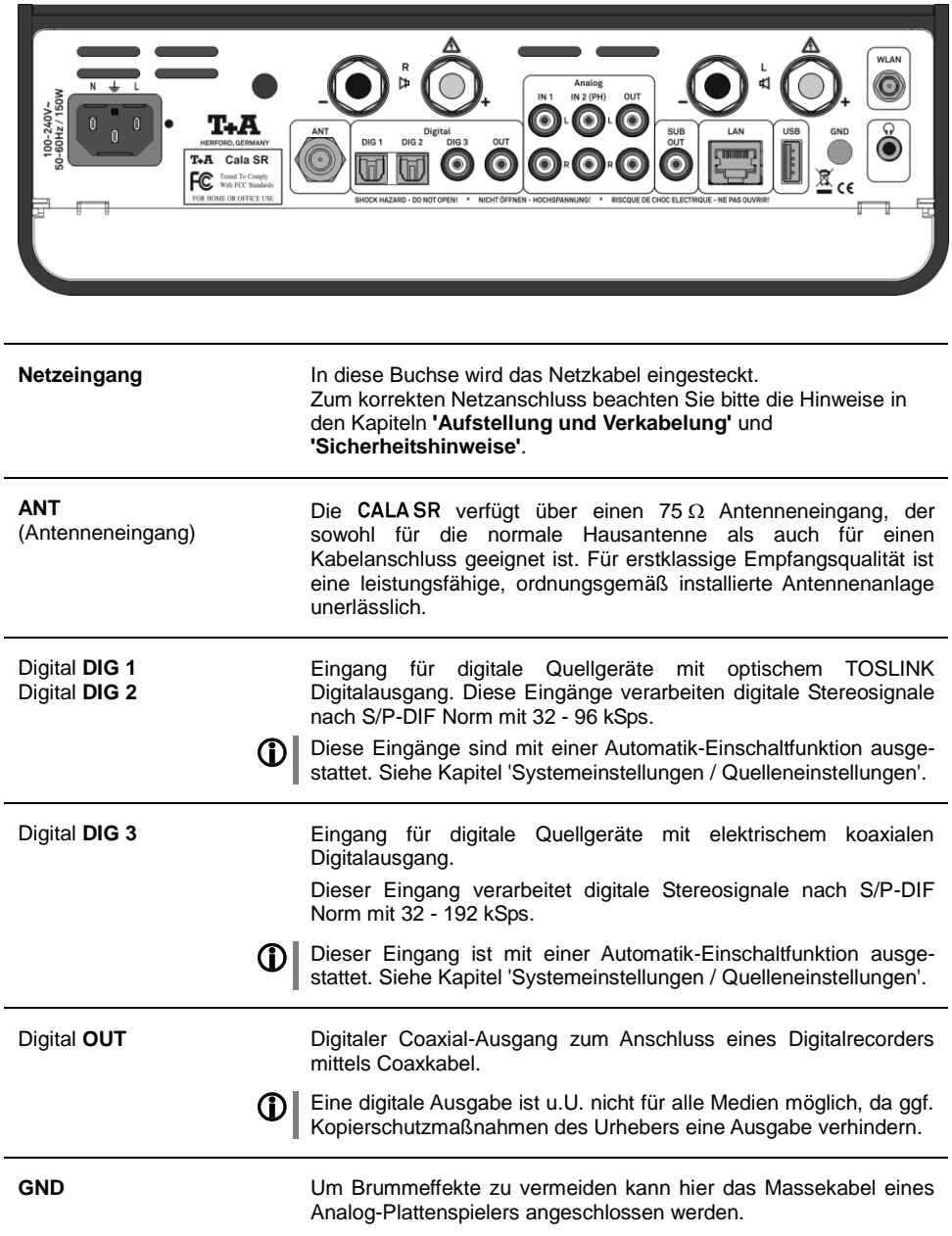

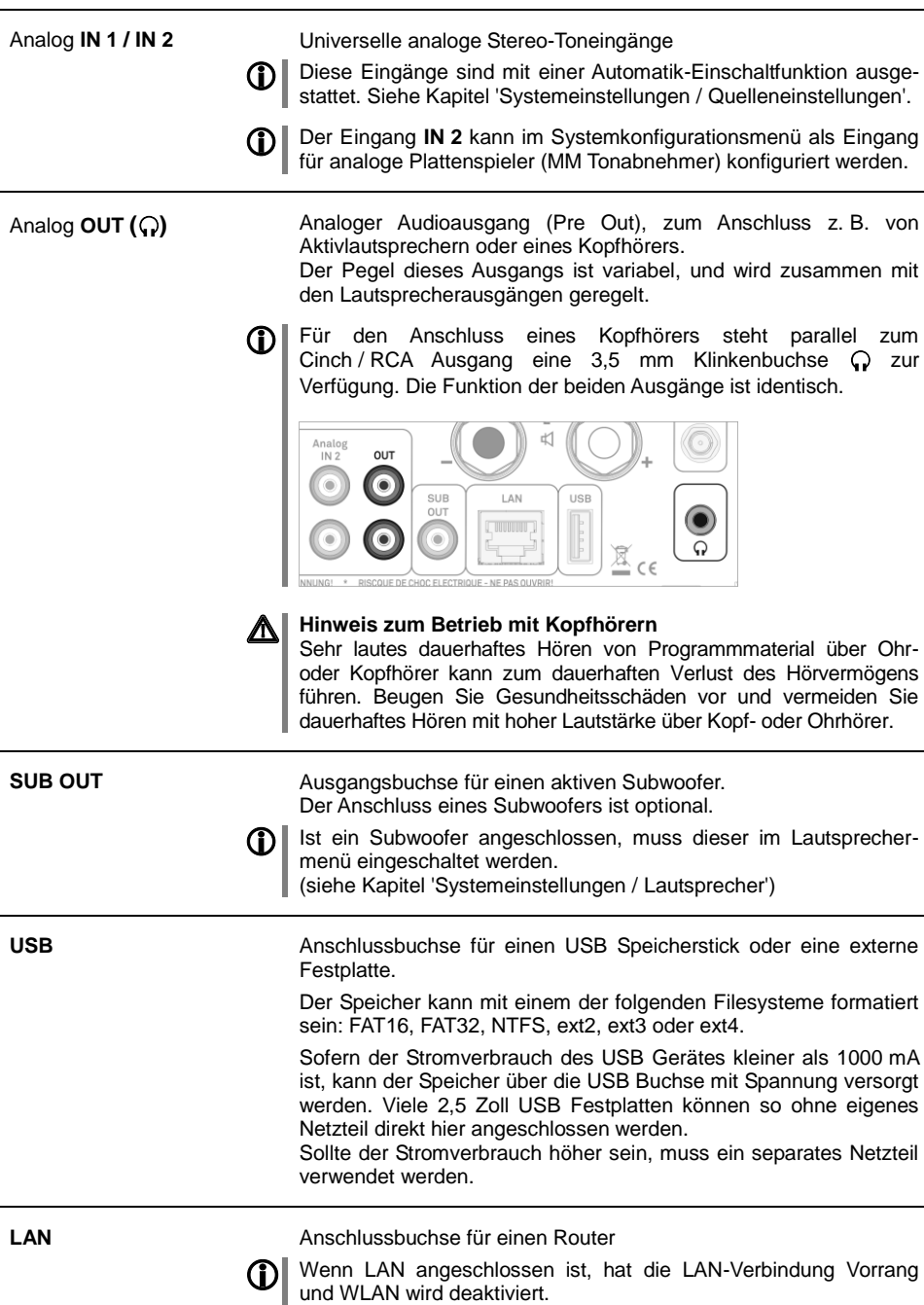

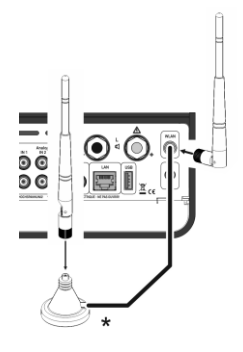

**\*** Um eine möglichst große Reichweite zu erzielen, kann die Antenne mit dem mitgeliefertem Magnetfuß frei stehend aufgestellt werden.

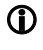

## Automatische Aktivierung des WLAN Moduls

Nach jedem Einschalten prüft die CALASR zuerst, ob sie über ihren LAN-Anschluss (s.o.) an ein drahtgebundenes Ethernet- oder Powerline Netzwerk angeschlossen ist.

Sofern kein Anschluss zu einem drahtgebundenen Netzwerk gefunden wird, aktiviert die CALASR ihr WLAN Modul und versucht eine Verbindung zu einem Funknetzwerk zu bekommen.

Die Impedanz jeder Box sollte nicht kleiner als 4  $\Omega$  (nach DIN) sein.

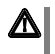

#### **Achtung!**

Bei Nutzung von WLAN muss die LAN Buchse frei bleiben.

Anschluss für ein Lautsprecher-Paar ( R und L).

# *K* R und **K** L

(LS-Anschlussklemmen)

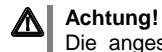

Die angeschlossenen Lautsprecher sollten in ihrer Belastbarkeit dem Verstärker angemessen sein und müssen eine Impedanz von mindestens 4 Ohm (DIN) aufweisen. Verwenden Sie für den Anschluss der Lautsprecher fertig konfektionierte Kabel mit zugelassenen Verbindern. Die Kabel und Verbinder müssen vorschriftsmäßig isoliert sein und mindestens einen Querschnitt von 1,5 mm² aufweisen. Es muss darauf geachtet werden, dass die Anschlussklemmen fest verschraubt sind und keine Kurzschlüsse entstehen. Die Endstufen sind für eine minimale Last von 2 $\Omega$ ausgelegt, jedoch können dann bei längerem Betrieb mit sehr großer Lautstärke die hohen Ströme in den Leistungsendstufen zu einer Überhitzung und damit zum automatischen Abschalten durch die Schutzschaltung führen.

Für die Benutzung außerhalb von Ländern der EU können die roten/schwarzen Stopfen aus den Lautsprecherklemmen entfernt werden. Der Anschluss der Lautsprecher kann dann mit Bananensteckern erfolgen.

Die Stopfen sind in die Klemmen nur eingesteckt. Sie können mit einem geeigneten Werkzeug (z. B. Messerklinge) nach hinten aus der Klemme gelöst werden.

# <span id="page-46-0"></span>**Aufstellung und Verkabelung**

Packen Sie das Gerät vorsichtig aus und heben Sie die<br>Originalverpackung sorgfältig auf. Der Karton und das Originalverpackung sorgfältig auf. Der Karton und das Verpackungsmaterial sind speziell für dieses Gerät konzipiert und bei späteren Transporten ein sicherer Behälter. Transportieren oder versenden Sie Gerät ausschließlich in der originalen Verpackung um Gerätedefekte zu vermeiden.

War das Gerät größerer Kälte ausgesetzt (z. B. beim Transport), so ist mit der Inbetriebnahme zu warten, bis sich das Gerät auf Raumtemperatur aufgewärmt hat und das Kondenswasser restlos verdunstet ist.

War das Gerät eingelagert oder längere Zeit nicht in Betrieb (> 2 Jahre) so sollte unbedingt vor Wiederinbetriebnahme eine Kontrolle in einer Fachwerkstatt durchgeführt werden.

Vor der Aufstellung des Gerätes auf empfindlichen Lack- oder Holzoberflächen sollte an einer nicht sichtbaren Stelle die Verträglichkeit mit den Gerätefüßen überprüft werden und ggf. eine geeignete Unterlage verwendet werden. Wir empfehlen eine Standfläche aus Stein, Glas, Metall o.Ä.

Das Gerät ist waagerecht auf einer festen stabilen, ebenen Unterlage aufzustellen (siehe Kapitel "Sicherheitshinweise"). Bei Aufstellung auf Resonanzdämpfern oder Entkopplungsgliedern ist darauf zu achten, dass die Standsicherheit des Gerätes nicht beeinträchtigt wird.

Die Aufstellung darf nur an einem gut belüfteten, trockenen Ort erfolgen, wobei direkte Sonneneinstrahlung und die Nähe von Heizkörpern zu vermeiden sind.

Das Gerät darf nicht in der Nähe von wärmeproduzierenden, wärmeempfindlichen oder leicht brennbaren Gegenständen bzw. Geräten aufgestellt werden.

# **Hinweise zum Anschluss:**

Das Anschlussschema des Gerätes ist im **'Anhang A'** dargestellt.

- Das Gerät ist für den Betrieb an einer Schutzleitersteckdose vorgesehen. Schließen Sie es bitte mit dem beiliegendem Netzkabel an eine entsprechende, vorschriftsmäßig geerdete Steckdose an.
- Zur Erreichung des maximalen Störabstandes sollte der Netzstecker so in die Netzsteckdose gesteckt werden, dass die Phase an dem Kontakt der Netzeingangsbuchse angeschlossen wird, der mit einem Punkt (•) gekennzeichnet ist. Die Phase der Netzsteckdose kann mit einem dafür geeigneten Messgerät ermittelt werden. Wenden Sie sich bitte an Ihren Fachhändler.
- Stecken Sie alle Stecker fest in die Buchsen ein. Lockere Steckverbindungen können Brummen oder andere Störgeräusche verursachen.
- Verbinden Sie die Anschlussbuchsen der CALASR mit den gleichnamigen Buchsen der angeschlossenen Geräte, also z.B. **'R'** mit **'R'** und **'L'** mit **'L'**. Bei umgekehrtem Anschluss sind die Stereokanäle vertauscht.

Falls bei der Inbetriebnahme des Gerätes Probleme auftreten sollten, haben diese oftmals einfache Ursachen, die leicht zu beheben sind. Lesen Sie dazu das Kapitel "**Betriebsstörungen**" dieser Betriebsanleitung.

**Lautsprecherund Signalkabel**

Die verwendeten Lautsprecher- und Signalkabel haben einen nicht zu<br>unter-schätzenden Einfluss auf die Wiedergabegualität der Wiedergabequalität Gesamtanlage. T+A empfiehlt daher die Verwendung hochwertiger Kabel und Steckverbinder.

In unserem Zubehörprogramm finden Sie eine Reihe exzellenter Kabel und Stecker, die in ihren Eigenschaften auf unsere Lautsprecher und Elektronik-komponenten abgestimmt sind und hervorragend mit diesen harmonieren.

Für schwierige und beengte Aufstellungsbedingungen finden Sie im Zubehör auch Kabel in Sonderlängen und Sonderstecker (z. B. in abgewinkelter Form), mit deren Hilfe sich fast jedes Anschluss- und Aufstellungsproblem lösen lässt.

Zum Öffnen des Batteriefachs die gesamte Rückseite der Fernbedienung, wie gezeigt, nach unten schieben und anschließend abnehmen. Legen Sie drei Batterien vom Typ **LR 03 (MICRO)** gemäß der Kennzeichnung ins Batteriefach ein. Bitte achten Sie darauf, dass **grundsätzlich immer alle Batterien** erneuert werden

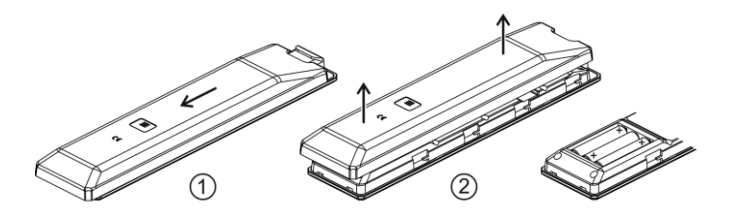

 **Hinweis zur Entsorgung der gebrauchten Batterien:** Gebrauchte Batterien dürfen nicht über den Hausmüll entsorgt werden! Sie sind gemäß Batterieverordnung (BattVO) an den Verkäufer (Fachhandel) oder an die Stadt zurückzugeben, um sie einer schadlosen Verwertung oder Beseitigung zuzuführen. Die Städte stellen hierfür Sammelbehälter zur Verfügung und/oder nehmen Altbatterien an Sammelfahrzeugen an.

**Pflege des Gerätes** Vor Reinigungsarbeiten am Gerät ist der Netzstecker zu ziehen. Die Oberflächen des Gerätes sollten zur Reinigung nur mit einem weichen, trockenen Tuch abgewischt werden. Verwenden Sie keine scharfen Reinigungs- oder Lösungsmittel! Vor der Wiederinbetriebnahme muss sichergestellt sein, dass keine Kurzschlüsse an den Anschlussstellen bestehen und dass alle Anschlüsse ordnungsgemäß sind. **Lagerung** Lagerung des Gerätes in der Originalverpackung an einem trockenen

frostfreien Ort. Lagertemperatur 0...40 °C.

**Batteriewechsel**

# **Sicherheitshinweise**

<span id="page-48-0"></span>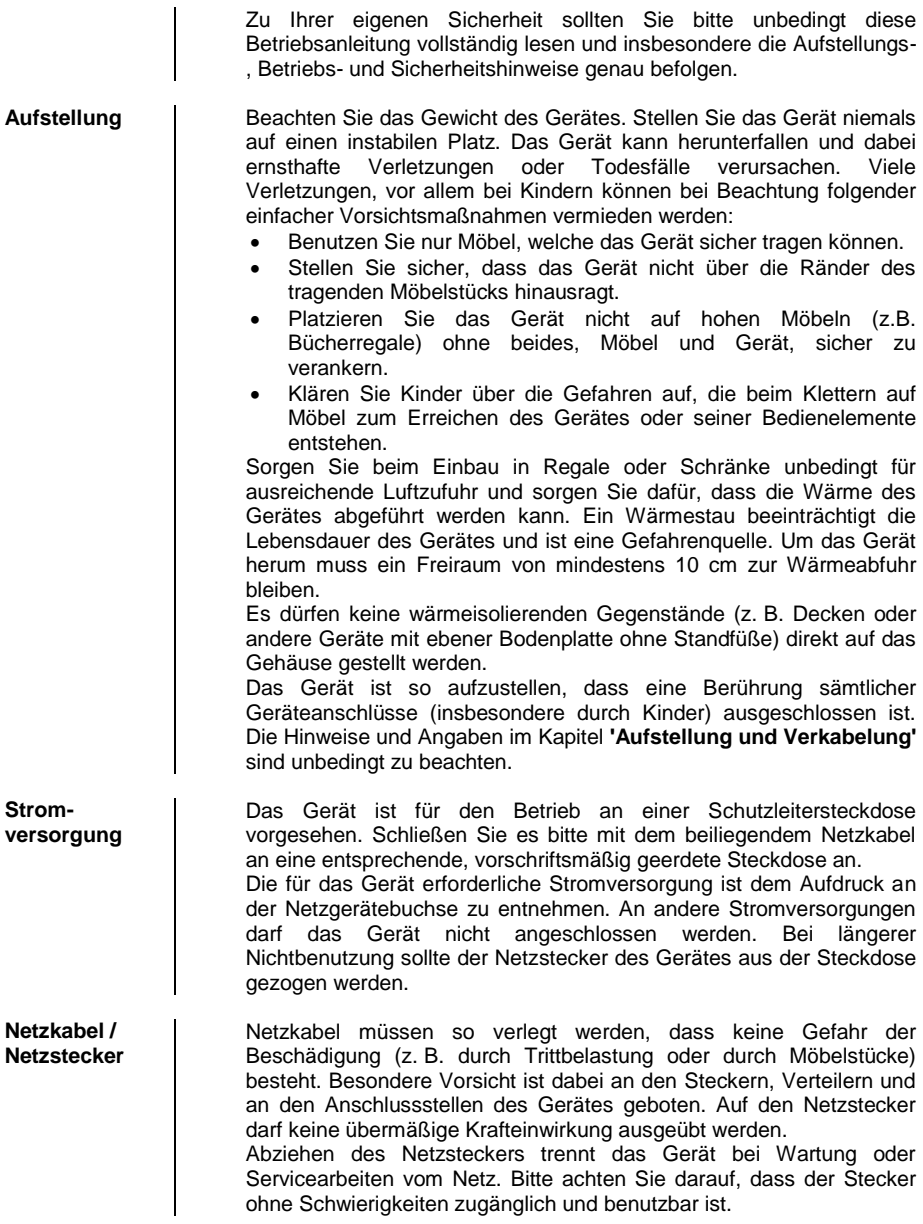

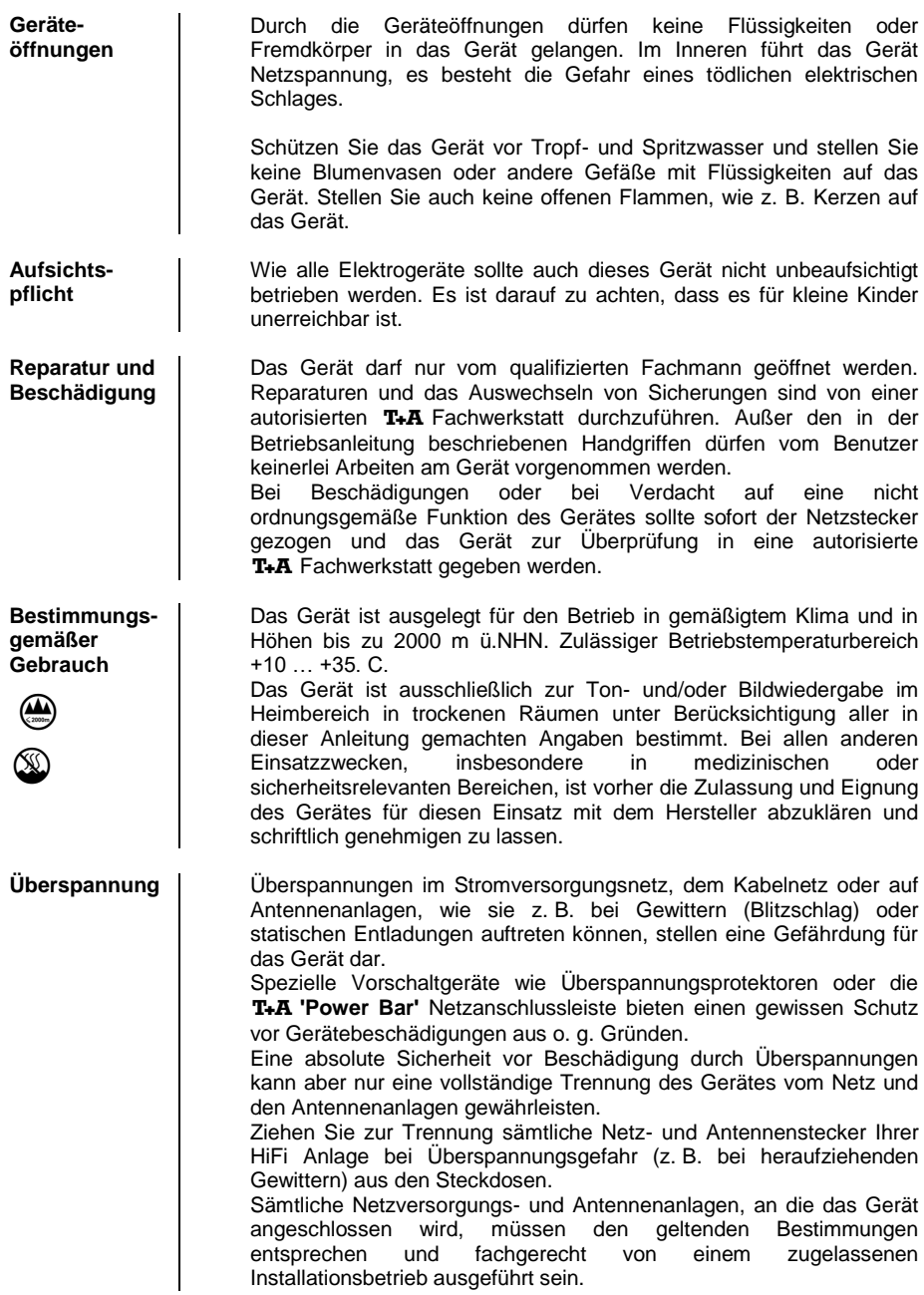

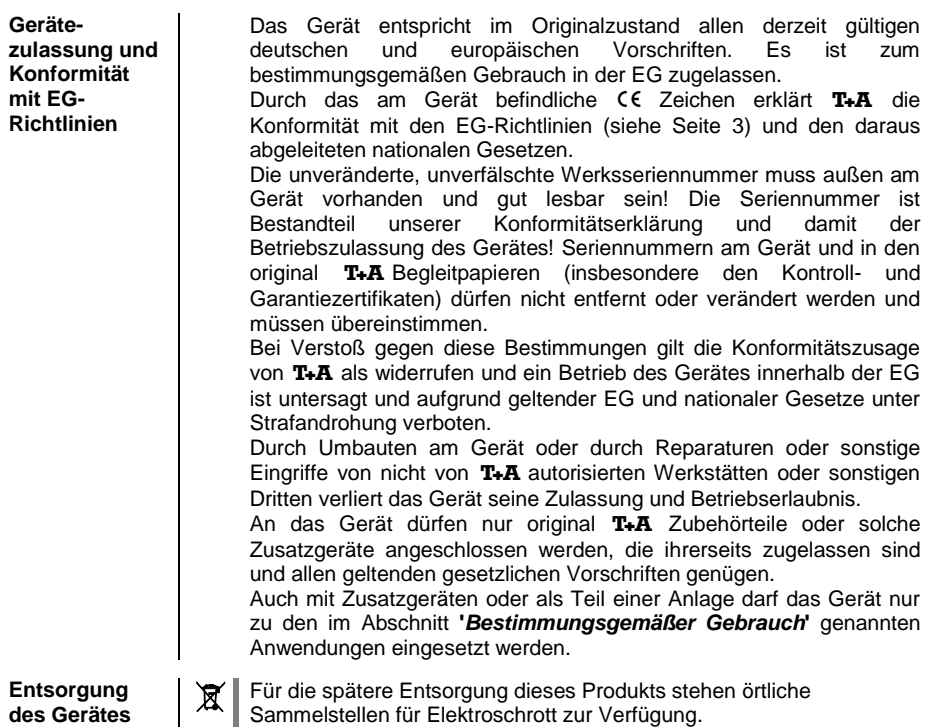

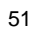

# **Netzwerkkonfiguration**

<span id="page-51-0"></span>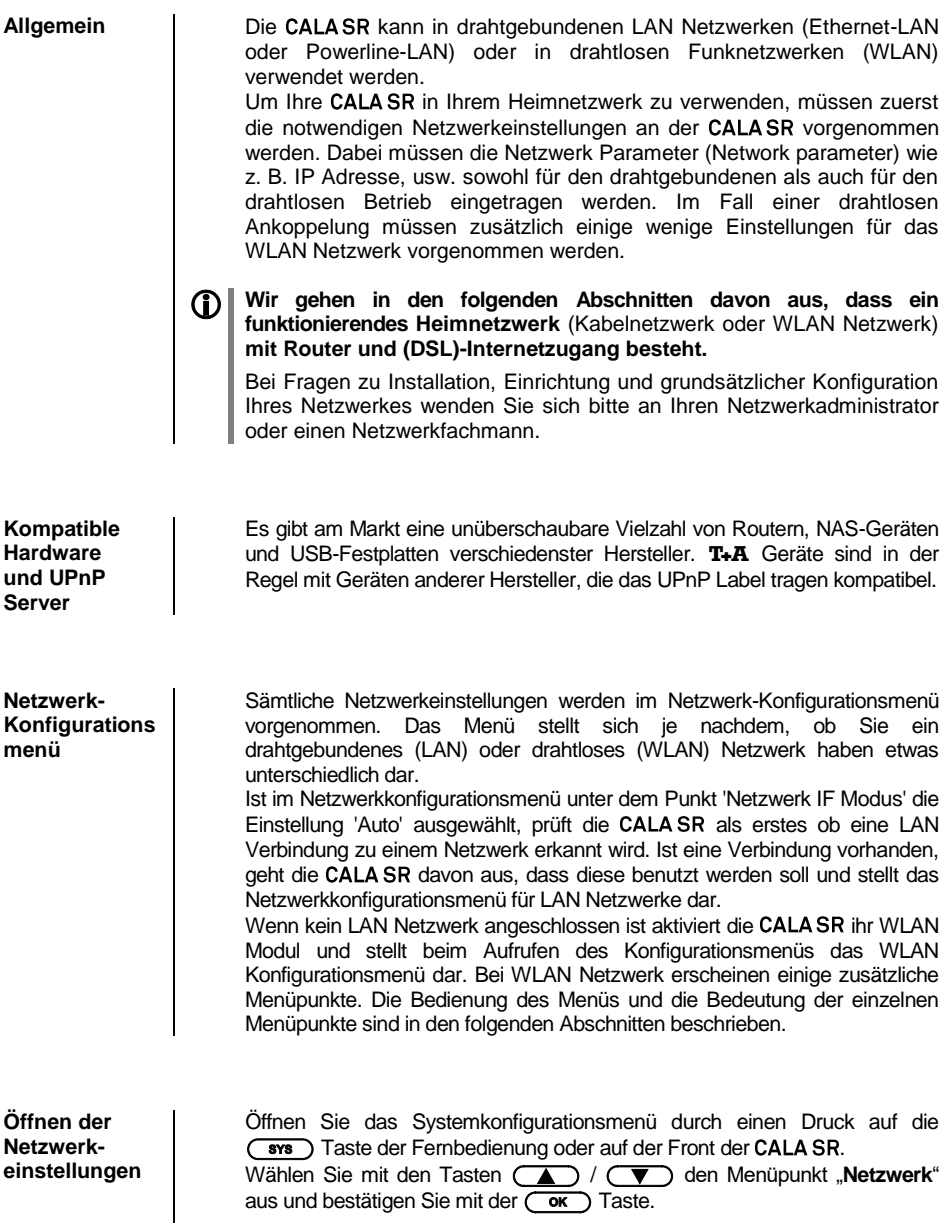

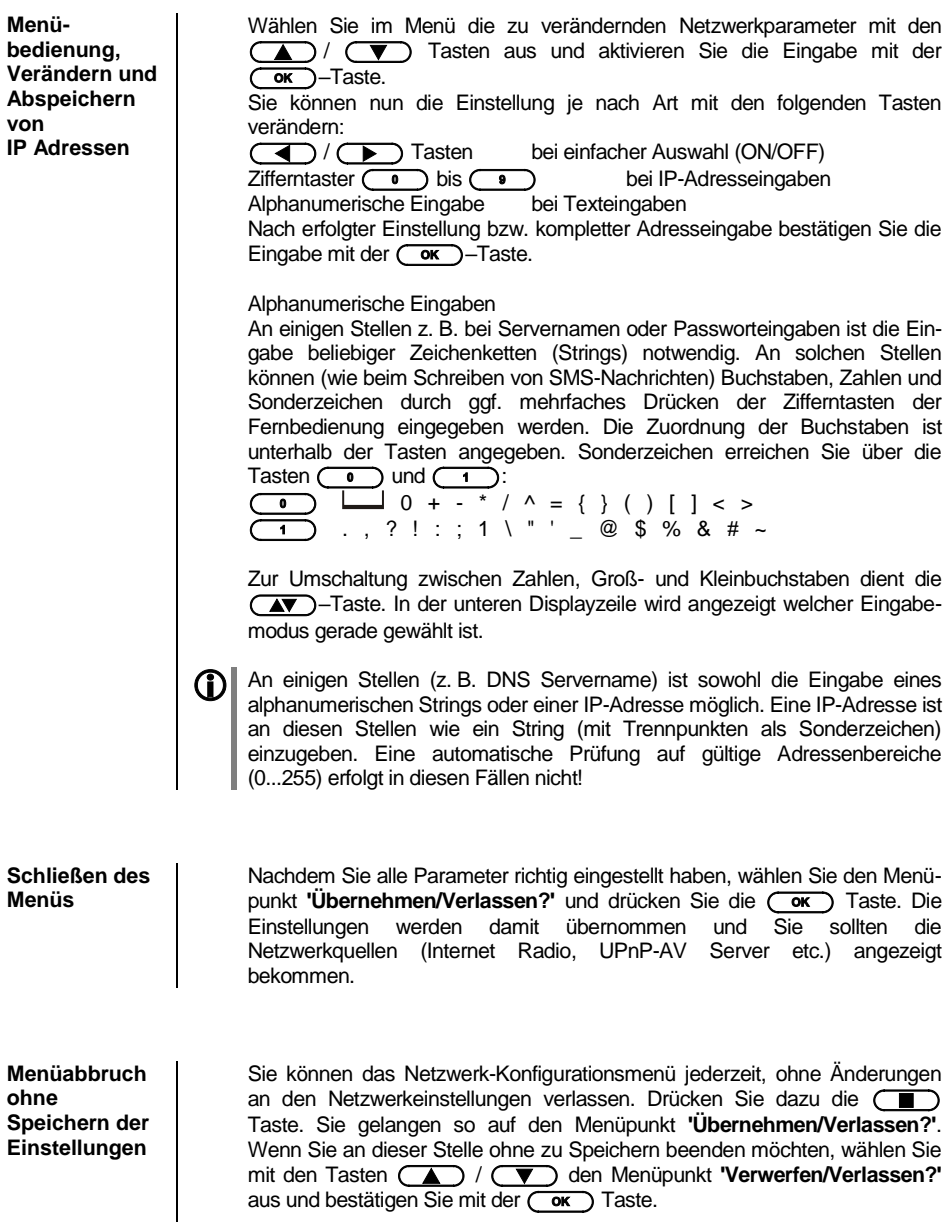

# **Die Konfiguration bei einer drahtgebundenen Ethernet-LAN oder Power-Line LAN Verbindung**

<span id="page-53-1"></span><span id="page-53-0"></span>**Einstellen der Parameter bei einem drahtgebunden en Netzwerk**

- Schließen Sie die CALASR über seinen rückwärtigen LAN-Anschluss an ein betriebsbereites Netzwerk oder Power-Line Modem an.
- Schalten Sie nun die CALASR ein und öffnen Sie das Systemkonfigurationsmenü durch einen Druck auf die (sws) Taste der Fernbedienung oder auf der Front der CALA SR.
- Wählen Sie mit den Tasten (A) / (V) den Menüpunkt "Netzwerk" aus und bestätigen Sie mit der (ox) Taste.
- Sie können nun die einzelnen Menüpunkte anwählen und entsprechend Ihren Netzwerkverhältnissen einstellen. Im Bild unten sind hinter jedem Menüpunkt die jeweils möglichen Tasteneingaben vermerkt.

Einstellung

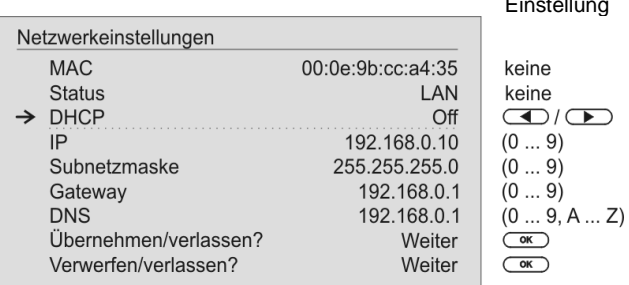

(4) / (b): Umschalten Ein / Aus

(0...9): numerische Eingabe, Trennpunkte werden automatisch erzeugt, Eingabe auf güntige Adressen beschränkte (0...9, A...Z): alpha-numerische Eingabe und Sonderzeichen

IP - Trennpunkte müssen als Sonderzeichen eingegeben werden.

 Die im Bild oben dargestellten Parameter sind nur Beispielwerte. Adressen und Einstellungen können für Ihr Netzwerk andere Werte erfordern.

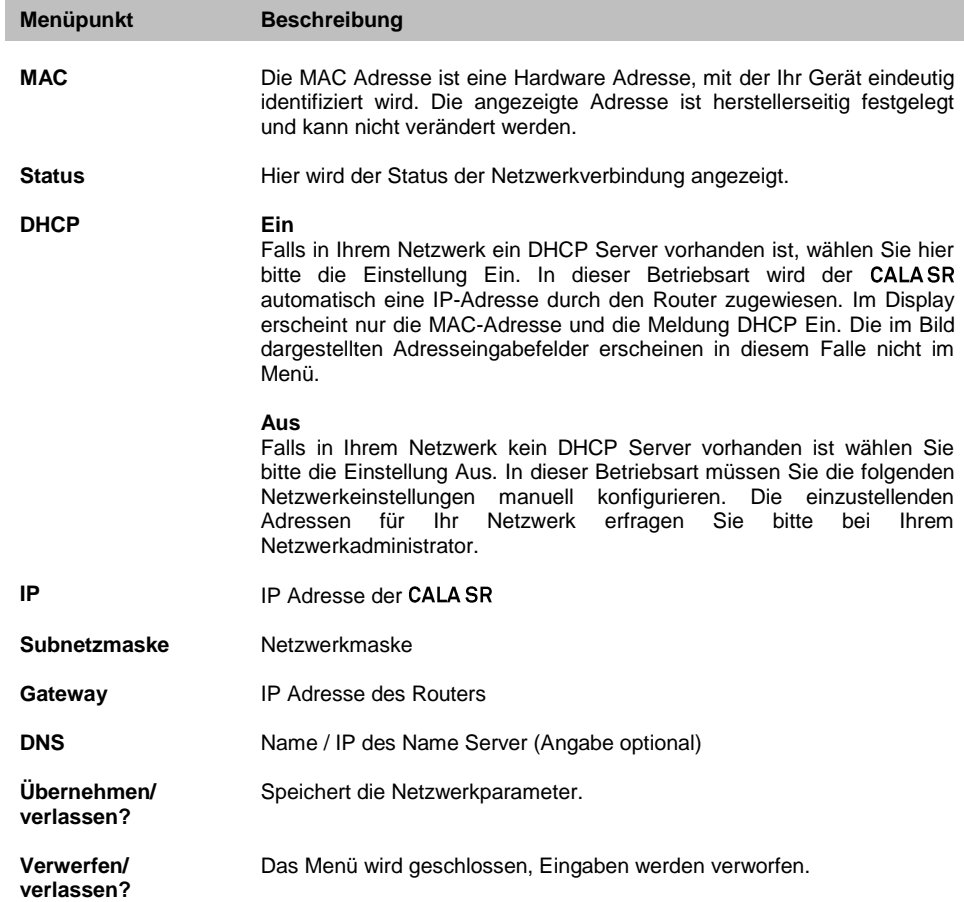

# **Die Konfiguration bei einer WLAN Verbindung**

<span id="page-55-1"></span><span id="page-55-0"></span>**Einstellen der Parameter bei einem Funknetzwerk** • Schalten Sie nun die CALASR ein und öffnen Sie das Systemkonfigurationsmenü durch einen Druck auf die (sws) Taste der Fernbedienung der CALASR.

- Wählen Sie mit den Tasten (A) / (V) den Menüpunkt " **Netzwerk**" aus und bestätigen Sie mit der (OK) Taste.
- Das folgende Menü öffnet sich.

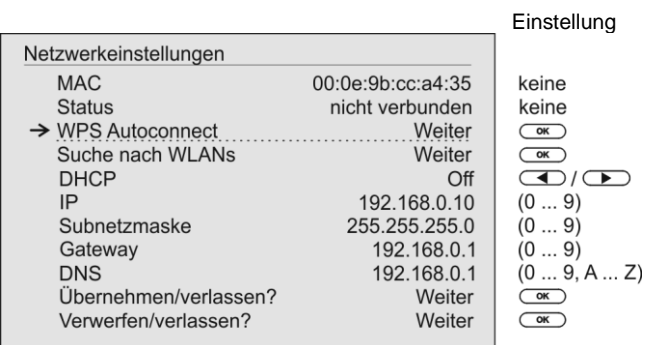

### <span id="page-55-2"></span>**WLAN manuell auswählen und verbinden**

<span id="page-55-4"></span><span id="page-55-3"></span>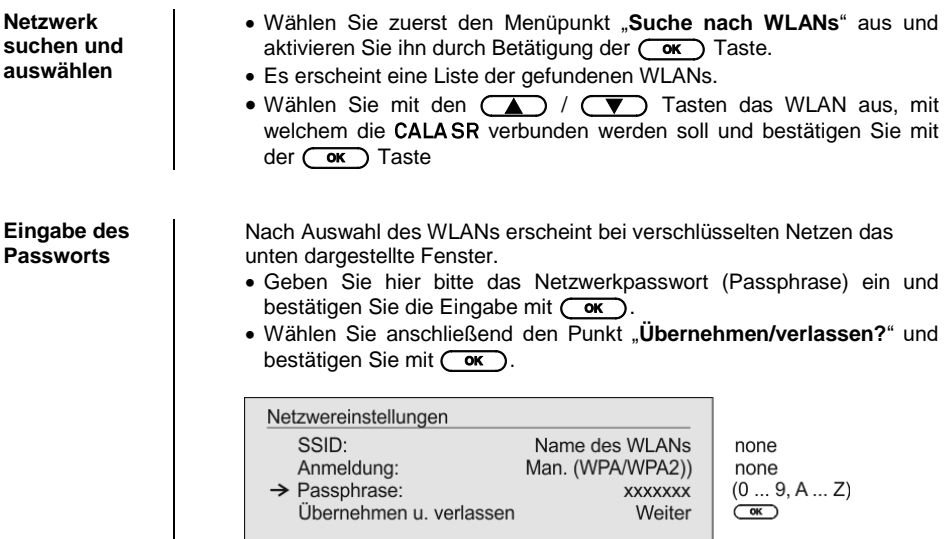

**Netzwerk einstellungen speichern und neu starten**

Wählen Sie zum Schluss den Menüpunkt "Übernehmen/verlassen?" und drücken Sie die  $\overline{C}$  ok  $\overline{C}$  Taste, um die Einstellungen zu übernehmen.

#### <span id="page-56-0"></span>**WLAN-Verbindung per WPS-Funktion einrichten**

#### <span id="page-56-1"></span>WPS-Funktion | Die CALA SR unterstützt WPS für die Einrichtung der WLAN-Verbindung. WPS (Wi-Fi Protected Setup) ist ein Verfahren zum Aufbau sicherer WLAN-Verbindungen. Mit WPS können Sie die CALA SR schnell und einfach mit dem Router verbinden. Die meisten modernen Router verfügen hierzu über eine WPS-Funktion.

<span id="page-56-3"></span><span id="page-56-2"></span>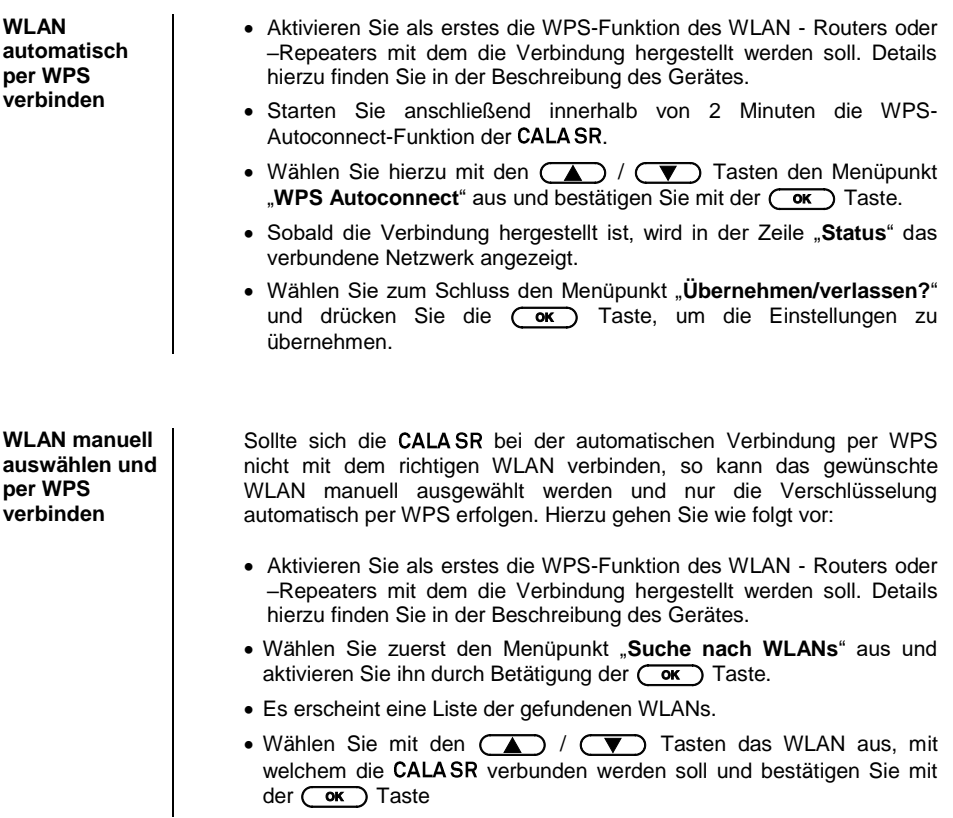

- Wählen Sie unter dem Menüpunkt "Anmeldung" die Einstellung "**Auto (WPS)**" und bestätigen Sie die Eingabe mit  $(\overrightarrow{ow})$ .
- Wählen Sie anschließend den Punkt "Übernehmen/verlassen?" und bestätigen Sie mit  $\overline{\text{ok}}$ .
- In der Zeile "Status" wird jetzt das verbundene Netzwerk angezeigt.
- Wählen Sie zum Schluss nochmals den Menüpunkt "**Übernehmen/verlassen?**" und drücken Sie die (
ow) Taste, um die Einstellungen zu übernehmen.

#### **WLAN-Verbindung per Access-Point einrichten**

Die CALA SR unterstützt die Einrichtung der WLAN-Verbindung per Access point. Das heißt, dass die CALASR für die Dauer der Konfiguration der WLAN-Einstellungen ein eigenes WLAN zur Verfügung stellt. Sobald die Konfiguration abgeschlossen ist, wird dieses WLAN wieder deaktiviert. Die CALASR startet neu und verbindet sich mit dem über die App konfigurierten WLAN.

- Schalten Sie die CALASR ein und öffnen Sie das Systemkonfigurationsmenü durch einen Druck auf die (sys.) Taste der Fernbedienung.
- Wählen Sie mit den Tasten (A) / voller Fernbedieung den Menüpunkt "Netzwerk" aus und bestätigen Sie mit der  $\overline{(\alpha)}$  Taste.
- Wählen Sie mit den Tasten (A) / voller Fernbedieung den Menüpunkt "Access Point" aus und bestätigen Sie mit der ( ̄oκ ̄)<br>Taste.
- Die CALA SR startet den WLAN Access point.
- Die folgenden Schritte müssen innerhalb von ca. 5 Minuten durchgeführt werden. Nach dieser Zeit verlässt die CALA SR den Access point Modus automatisch.
- Verbinden Sie das Smartphone oder den Tablet PC, auf dem die T+A -App installiert ist, mit dem WLAN-Access-point. Der Name des Netzwerks (SSID) lautet "T+A AP CALA SR" und das Passwort ist "01234567".
- Starten Sie die T+A-App zur Bedienung.
- Die App erkennt den Access-Point und startet automatisch mit dem Einrichtungsassistenten.
- Gehen Sie zur Einrichtung des WLANs die einzelnen Schritte des Einrichtungsassistenten der App durch.
- Beenden Sie die App und verbinden Sie das Smartphone oder Tablet anschließend mit dem zuvor eingerichteten WLAN.
- Nach erneutem Starten der App wird die CALASR automatisch gesucht.
- Sobald die CALA SR erkannt wurde, kann er zur Wiedergabe ausgewählt werden.

# **Betriebsstörungen**

<span id="page-58-0"></span>Viele Betriebsstörungen haben eine einfache Ursache, die sich leicht beheben lässt. Im folgenden Abschnitt sind einige mögliche Störungen sowie Maßnahmen zu deren Behebung aufgeführt. Sollte sich eine aufgetretene Störung durch diese Hinweise nicht beheben lassen, so ziehen Sie bitte umgehend den Netzstecker und wenden sich an eine T+A-Fachwerkstatt.

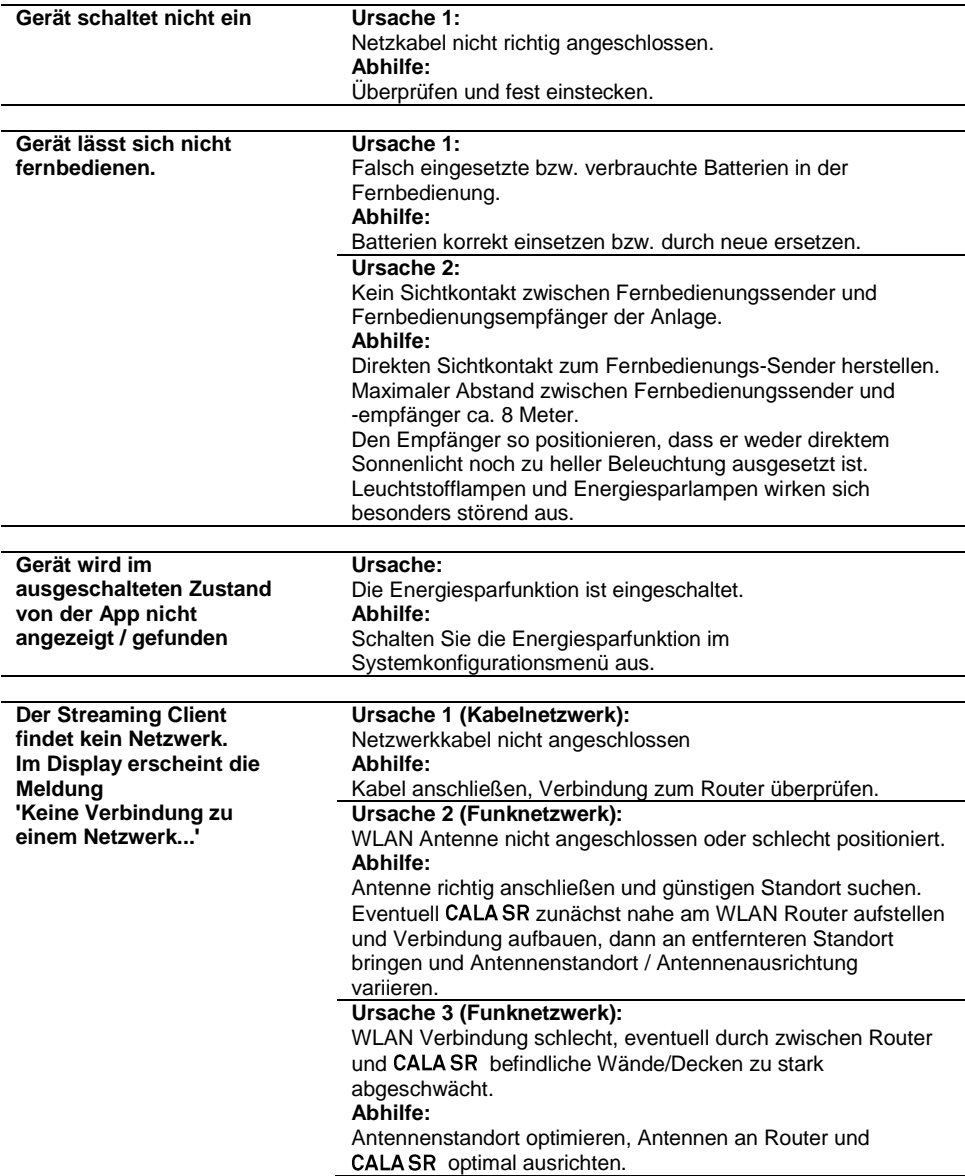

# **Alternative:**

Bei dauerhaften Problemen mit dem WLAN Netzwerk kann ein Power-Line Netzwerk ggf. eine gute und störungsfreie Alternative sein.

Am besten und am Sichersten ist natürlich die Installation eines kabelgebundenen LAN Netzes.

### **Ursache 4:**

Netzwerk nicht richtig konfiguriert. Abhilfe: Netzwerkparameter richtig einstellen (siehe Kapitel

# 'Netzwerkkonfiguration').

**Ursache 5 (Betrieb ohne Netzwerk):** Der CALA SR braucht zum Betrieb mindestens eine angeschlossene Netzwerk- oder USB-Komponente.

### **Abhilfe:**

Wenn das Gerät ohne Netzwerk betrieben werden soll, schließen Sie bitte mindestens einen USB-Stick an.

<span id="page-59-0"></span>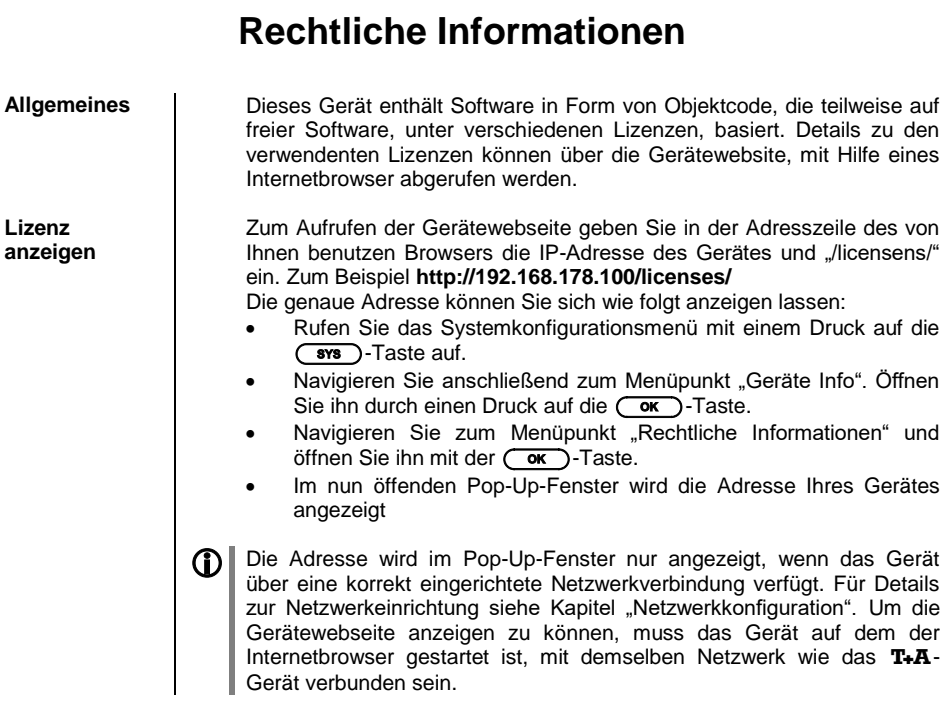

# **Softwareupdate**

<span id="page-60-2"></span><span id="page-60-1"></span><span id="page-60-0"></span>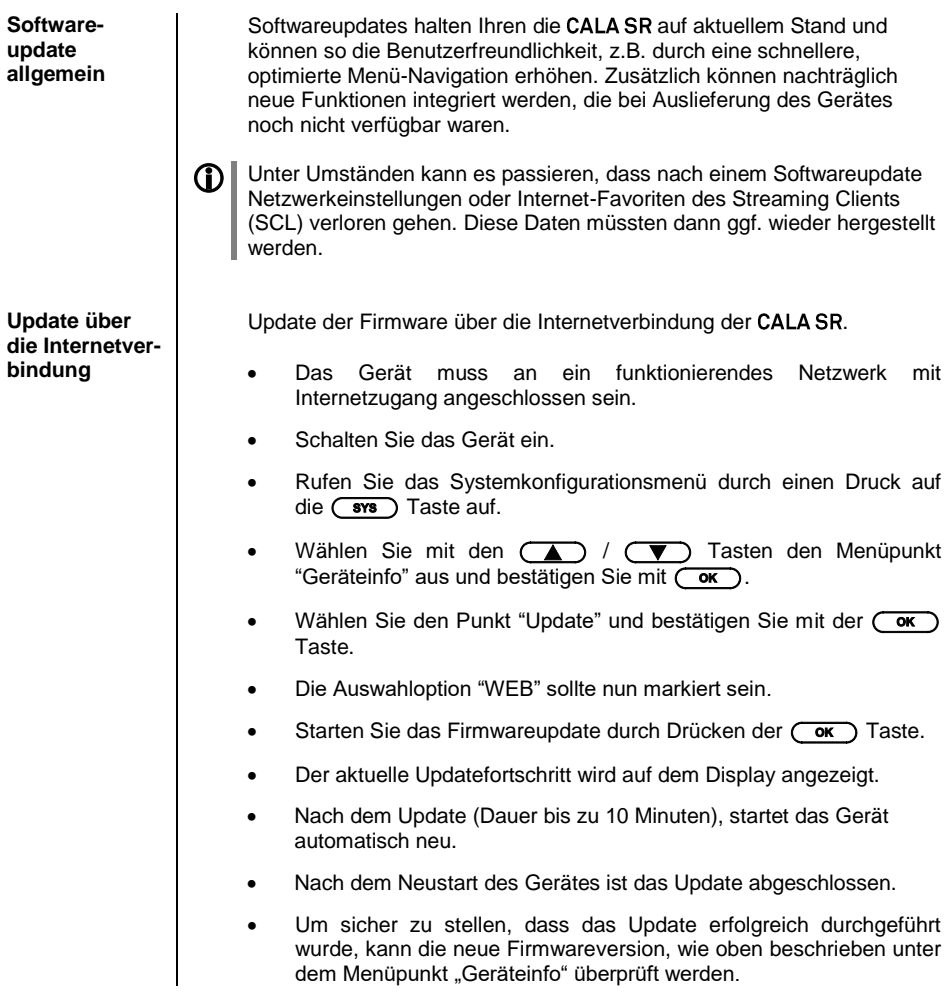

# <span id="page-61-0"></span>**Hinweise zum sparsamen Umgang mit Energie**

<span id="page-61-2"></span><span id="page-61-1"></span>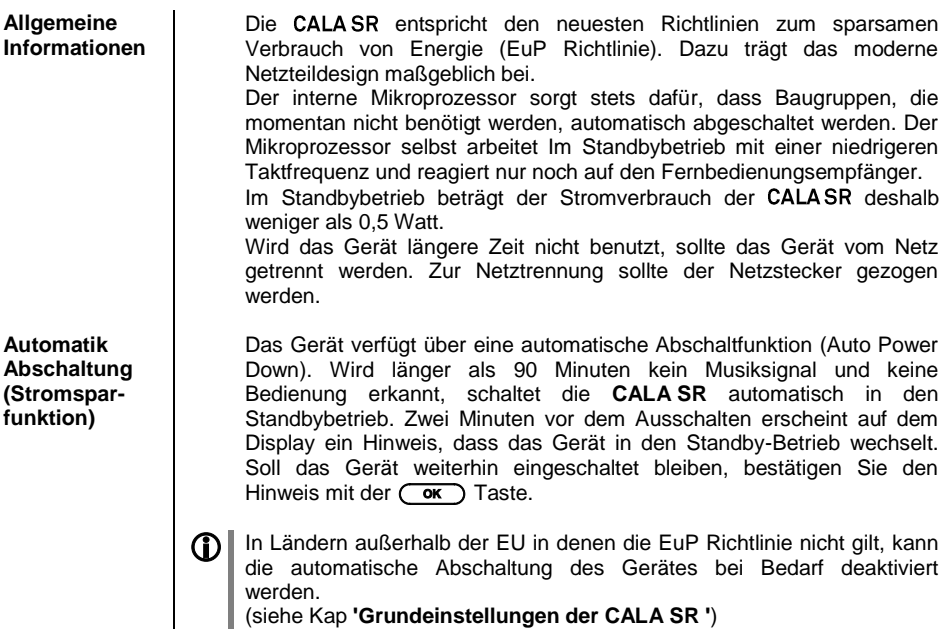

# **Anhang A**

# <span id="page-62-1"></span><span id="page-62-0"></span>**Anschluss-Schema**

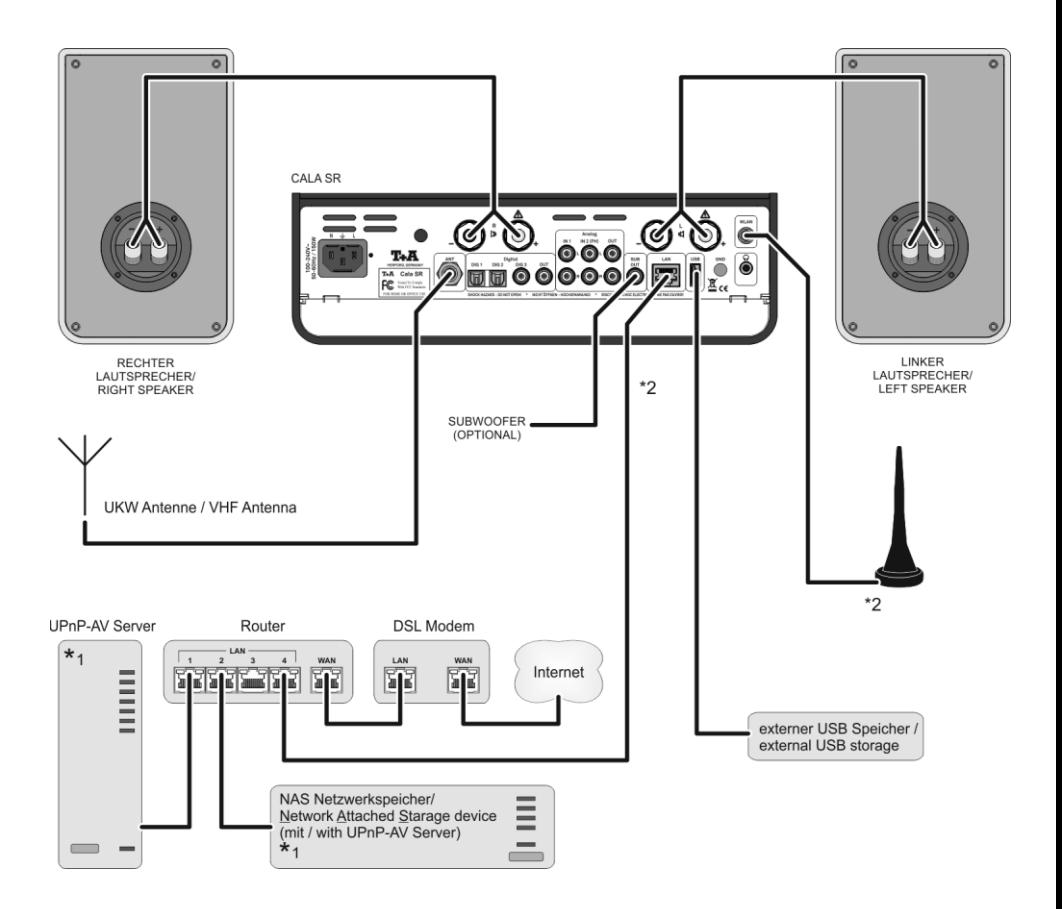

### **Achtung!**

Ein funktionierendes Netzwerk mit Router muss vorhanden und betriebsbereit sein.

Für die Nutzung von Internetradio muss zusätzlich ein Zugang zu einem Breitband-Internet-Anschluss über den Router bestehen. Für Fragen bezüglich Einrichtung und Konfigurationen Ihres Netzwerks wenden Sie sich an Ihren System Administrator oder einen IT Spezialisten Ihrer Wahl.

- \*1 Musik Server mit UPnP-AV Serversoftware
- \*2 Wahlweise LAN oder WLAN

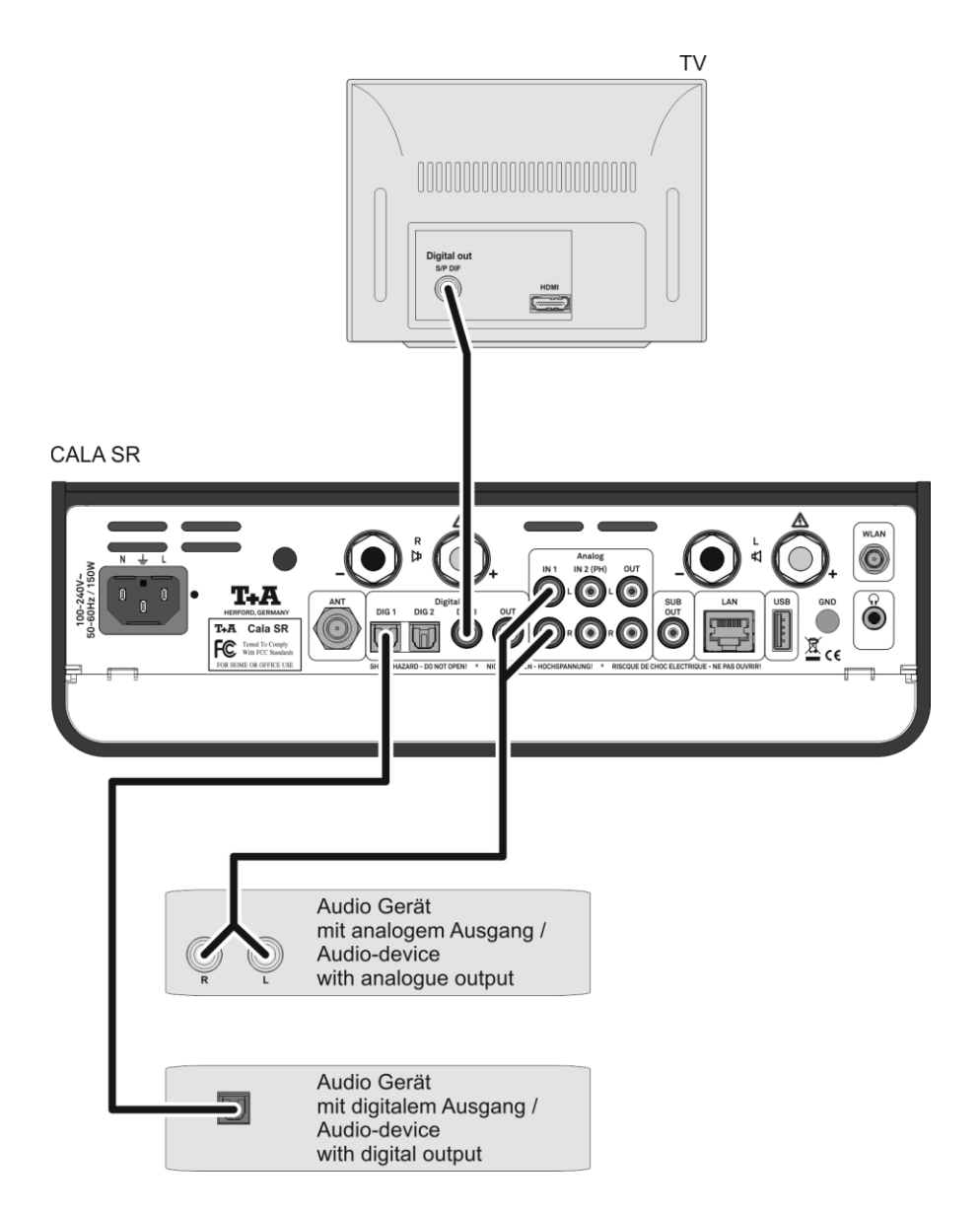

### **Anschluss-Schema**

#### **Hinweis!**

Bitte beachten Sie, dass das digitale Radio DAB+ und das analoge UKW-Radio in unterschiedlichen Frequenzbereichen senden. Je nach bestehender Antennenkonfiguration kann es deshalb erforderlich sein, die beiden Bereiche mit einer DAB+/UKW - Einspeiseweiche zusammenzuführen. Bei der Verwendung einer Zimmerantenne, sollte diese nicht in direkter Nähe zu Störquellen wie, z. B. Schnurlostelefonen, WLAN-Routern oder LED-Leuchten aufgestellt werden.

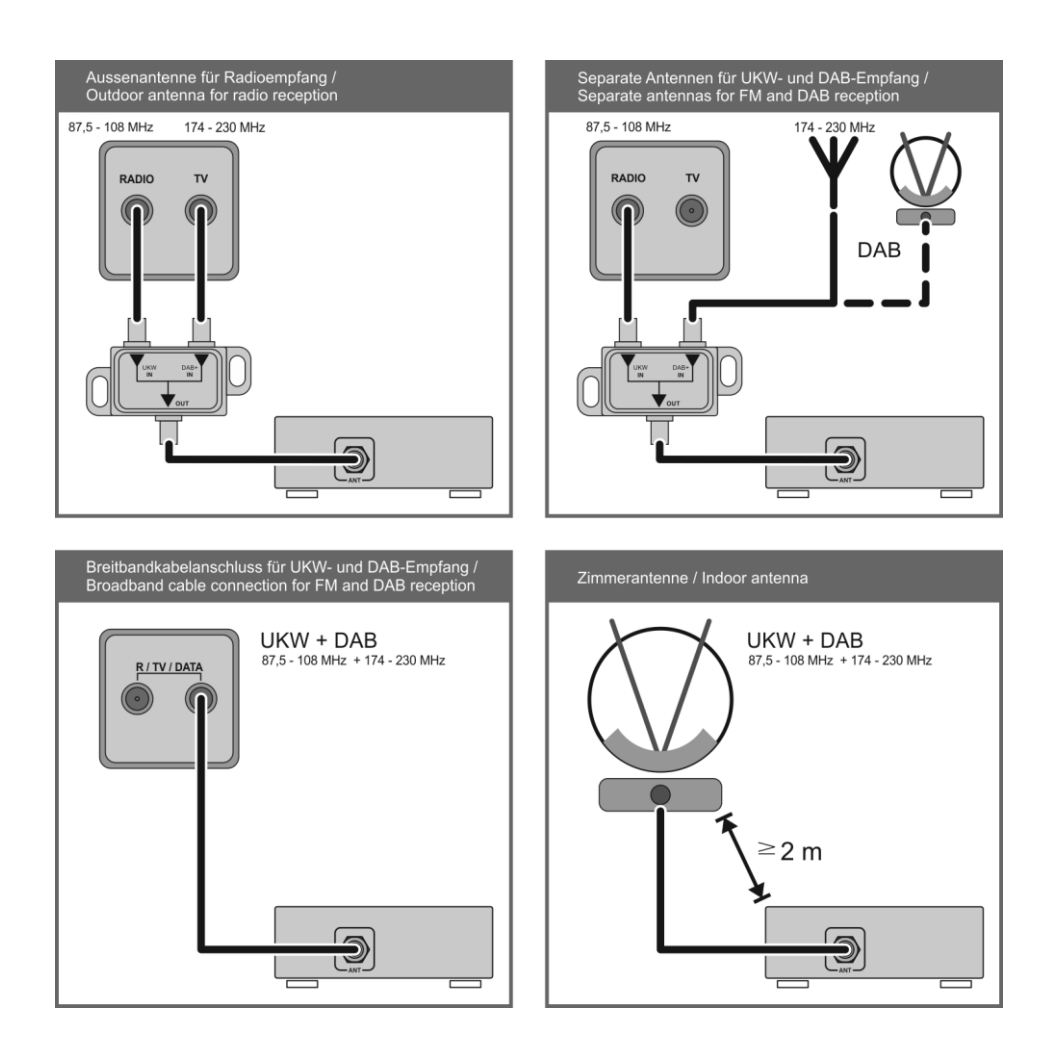

# **Anhang B**

# <span id="page-65-1"></span><span id="page-65-0"></span>**Technische Daten**

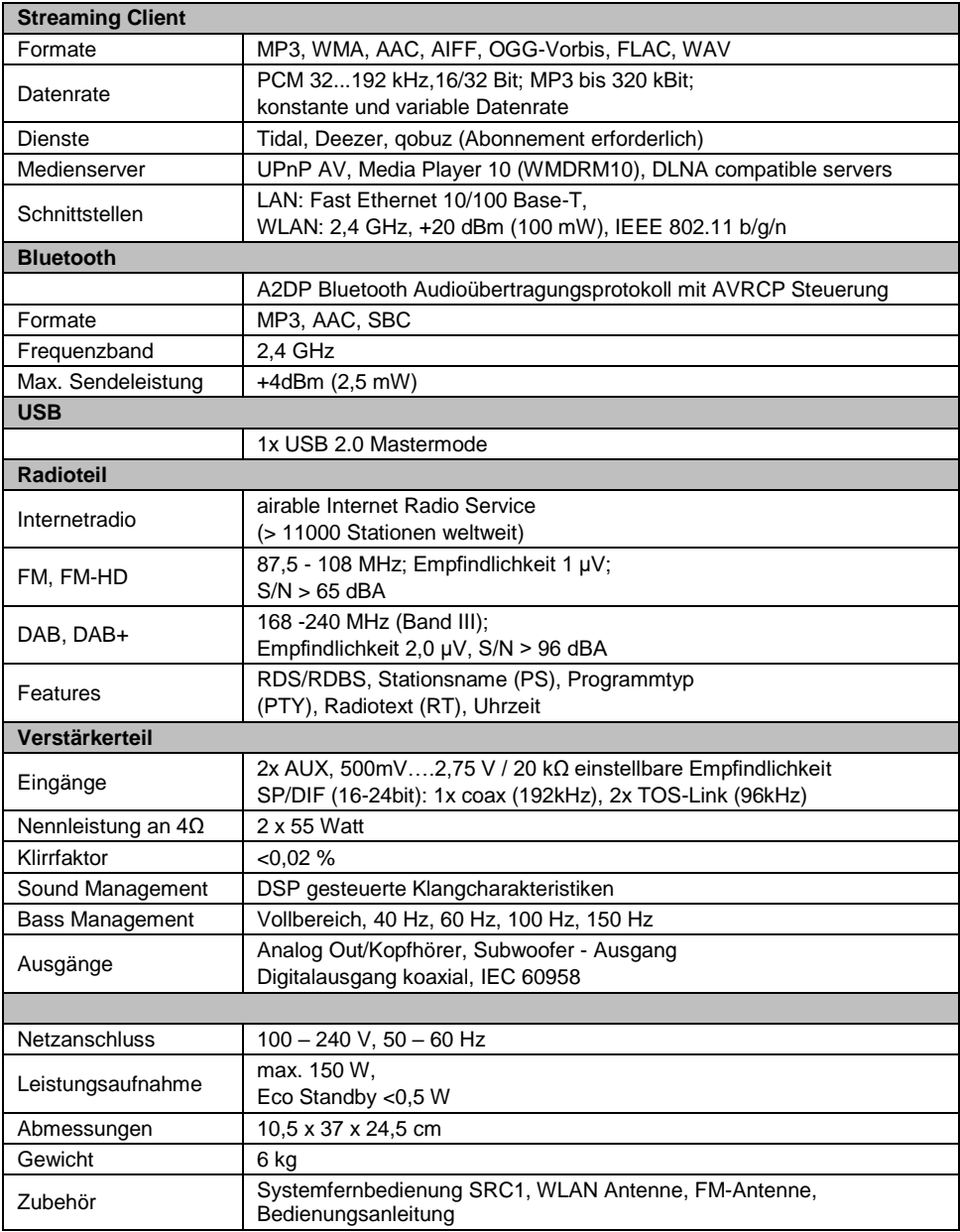

**Technisch begründete Änderungen vorbehalten. / We reserve the right to alter specifications.**

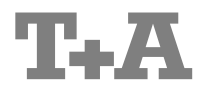

T+A elektroakustik GmbH & Co. KG Planckstraße 9 – 11 D - 32052 Herford

T +49 (0) 5221 / 7676-0 F +49 (0) 5221 / 7676-76

[info@ta-hifi.com](mailto:info@ta-hifi.com) [www.ta-hifi.com](http://www.ta-hifi.com/)